# **Teams 教員向けマニュアル アンケートフォーム・小テスト編**

第 1 版

**西九州大学・西九州大学短期大学部**

## 目次

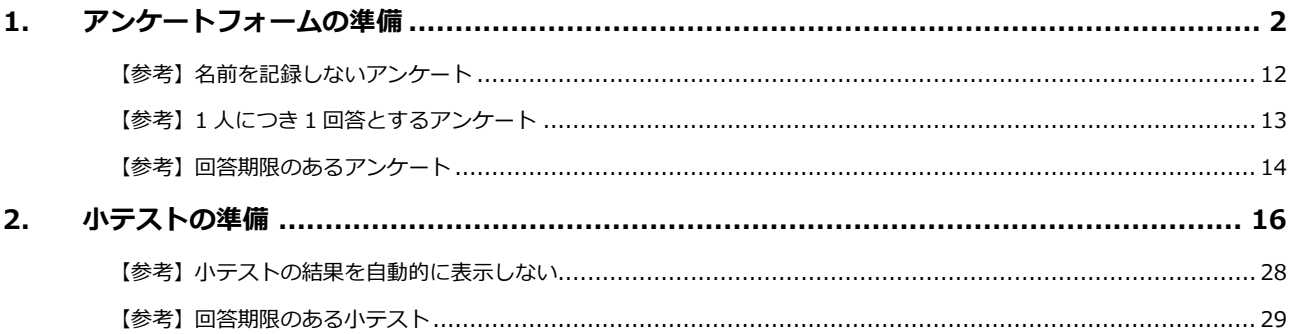

# <span id="page-2-0"></span>**1. アンケートフォームの準備**

授業中に実施するアンケートを準備します。以下がこの手順で作成できるアンケートの完成イメージです。ア ンケートフォームの作成には Microsoft Forms を使用します。

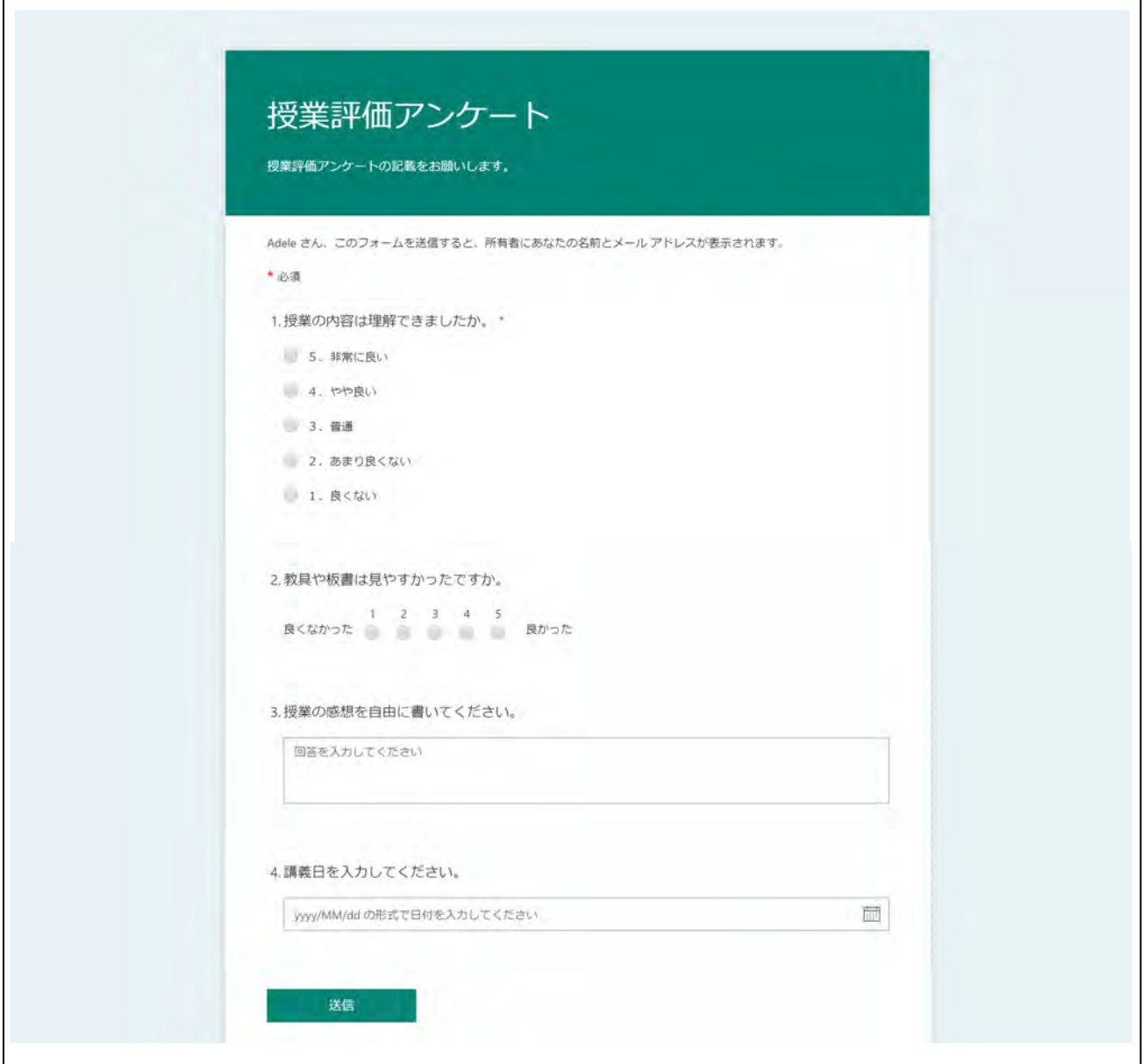

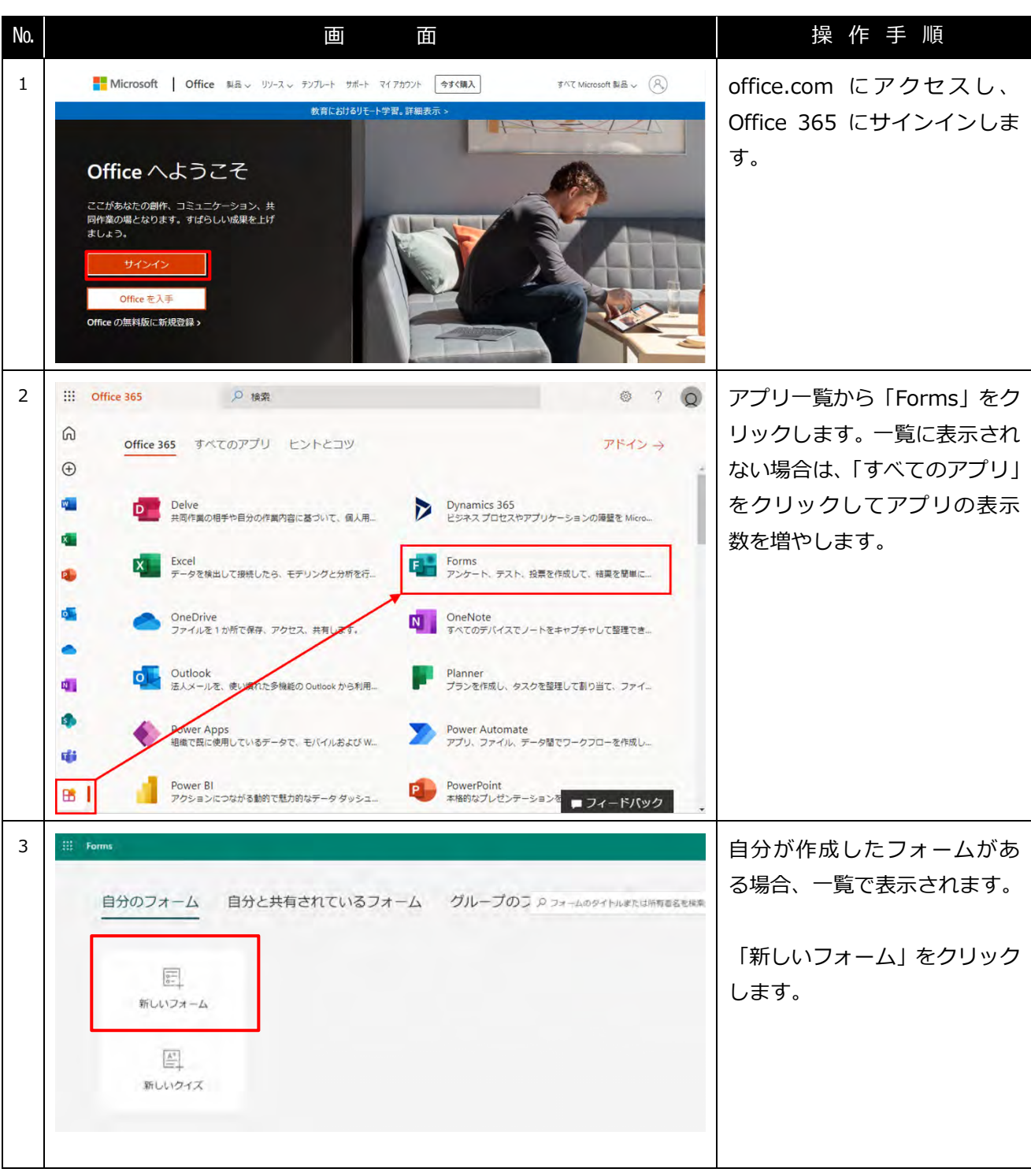

- Teams 授業配信サポートパック - アンディング - アンディング - アンディング - 教員向け別紙

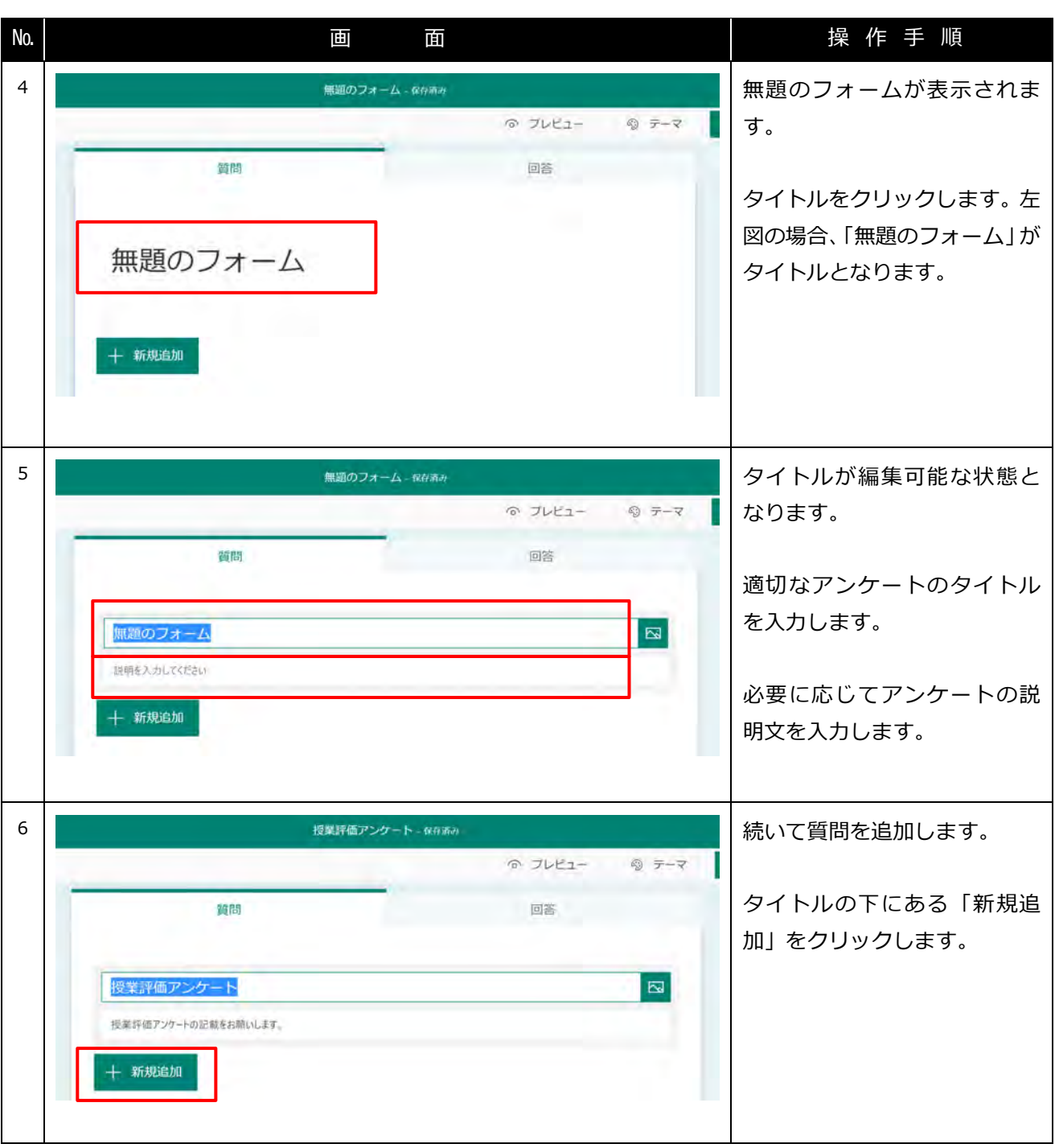

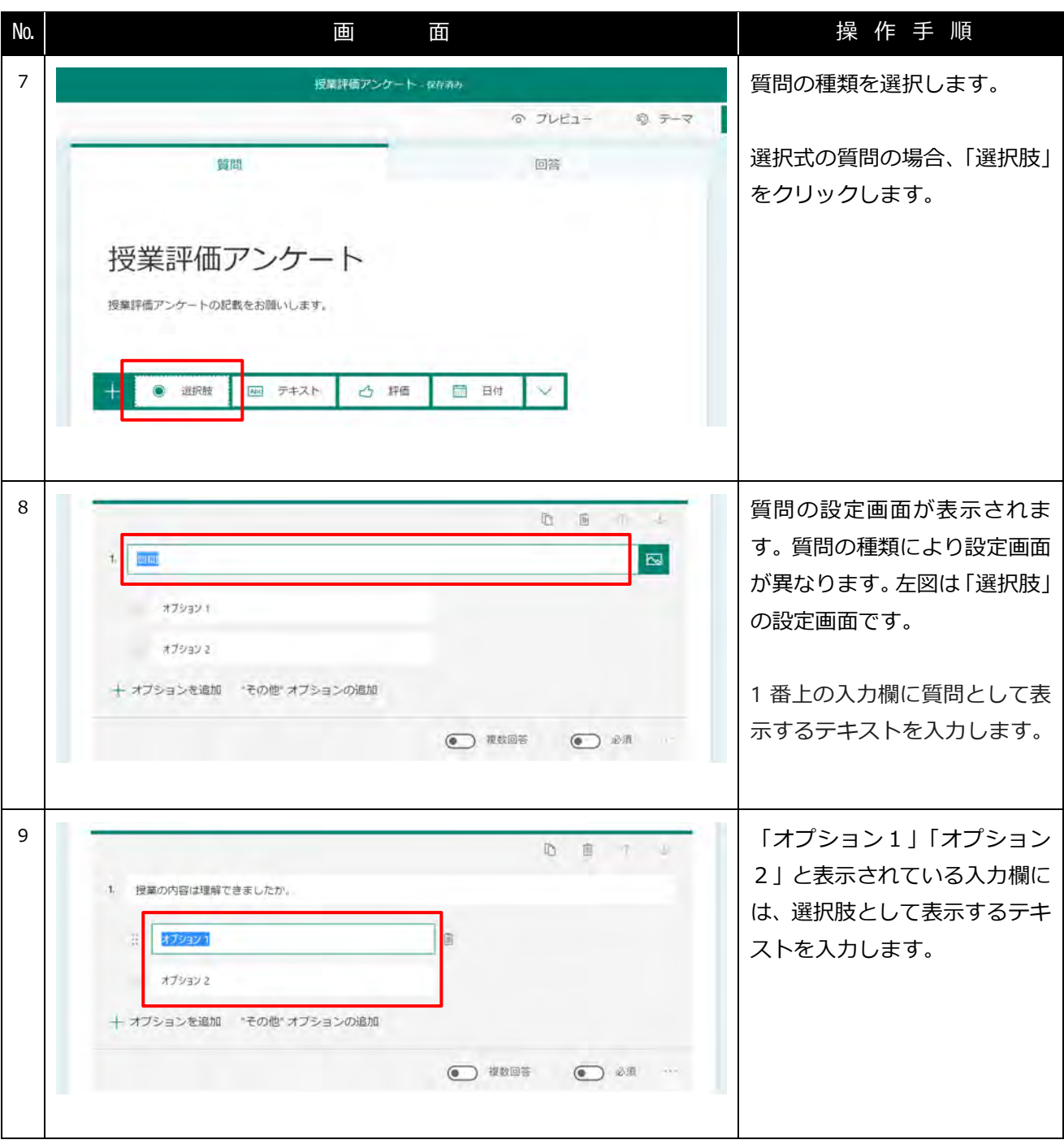

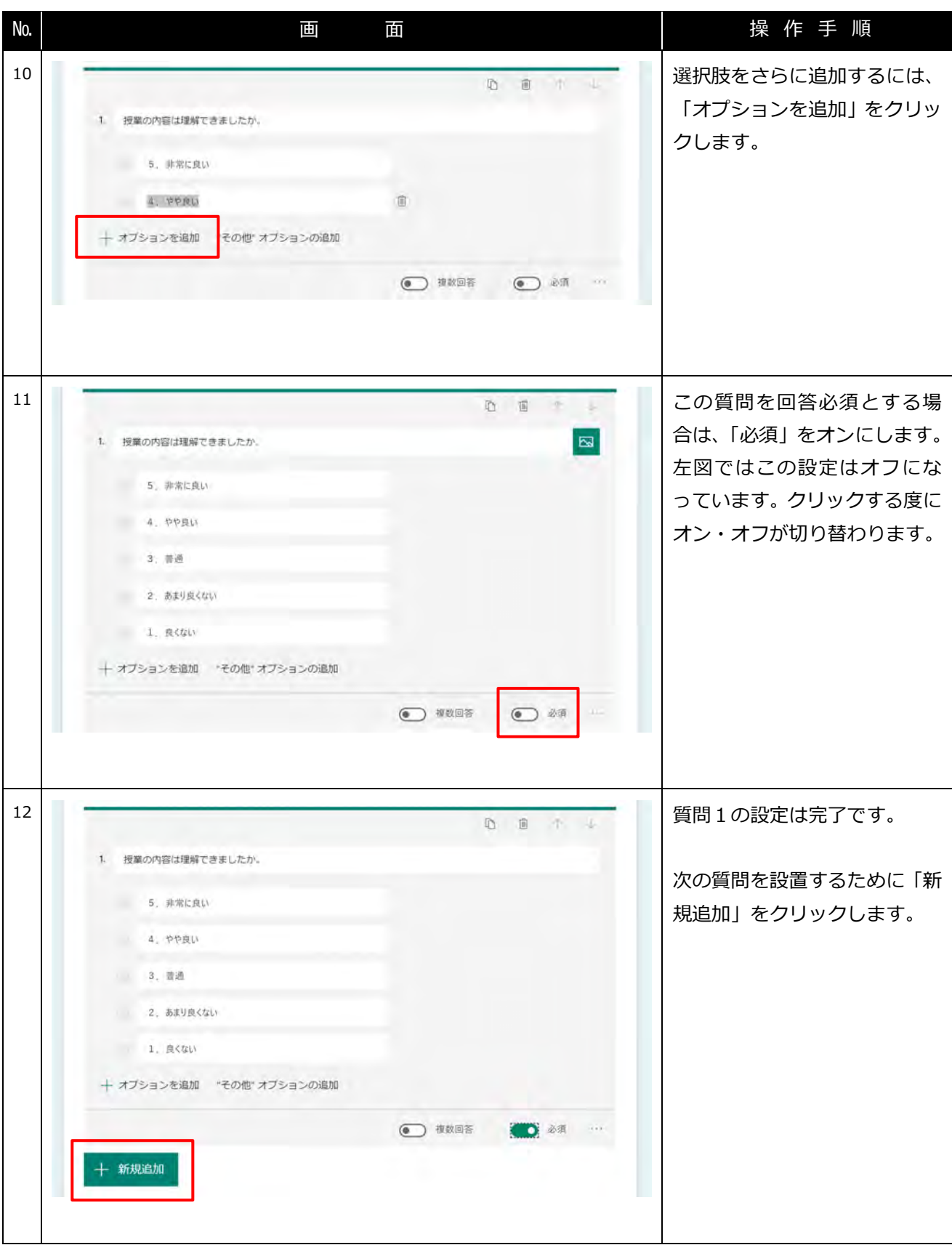

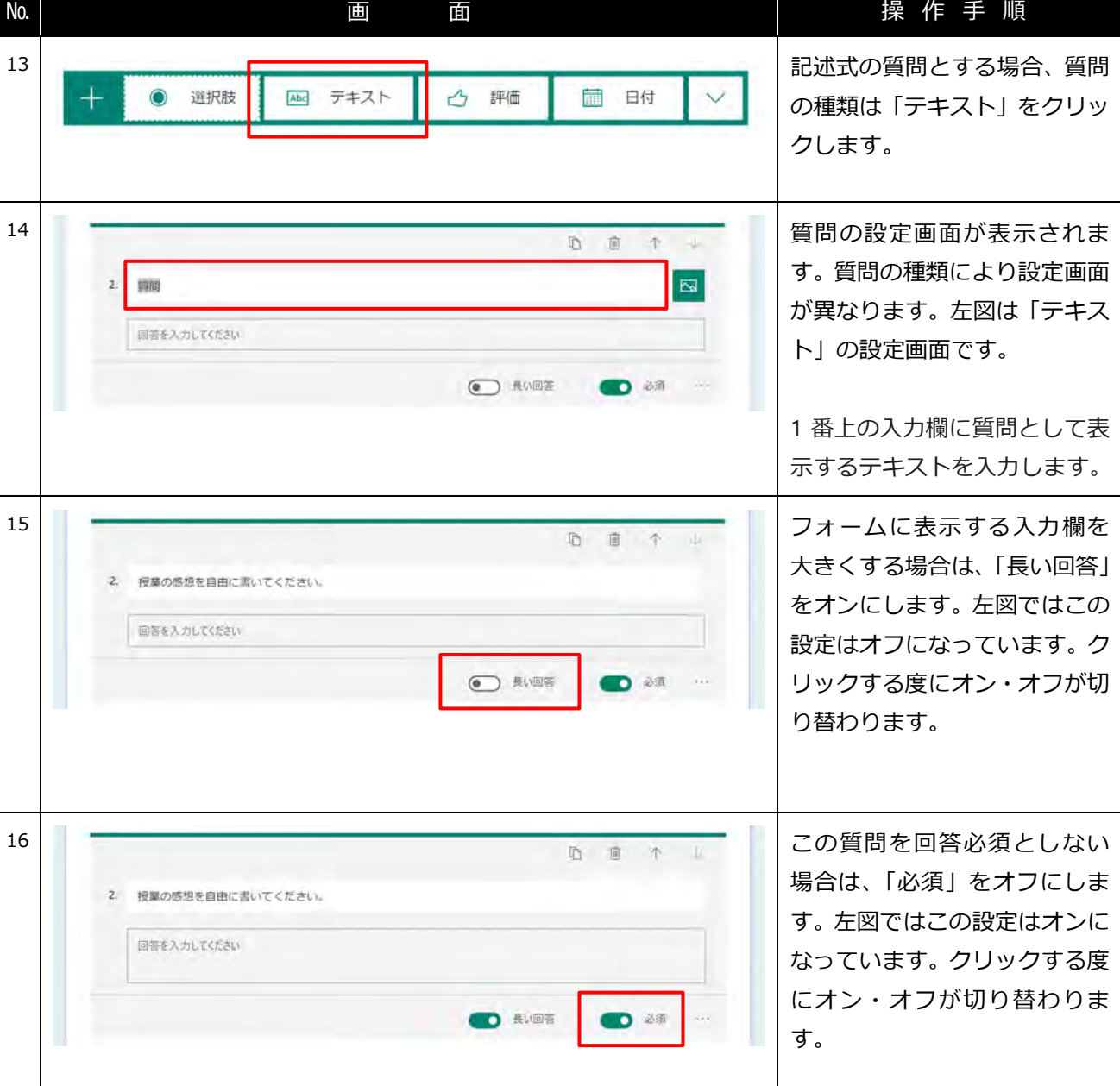

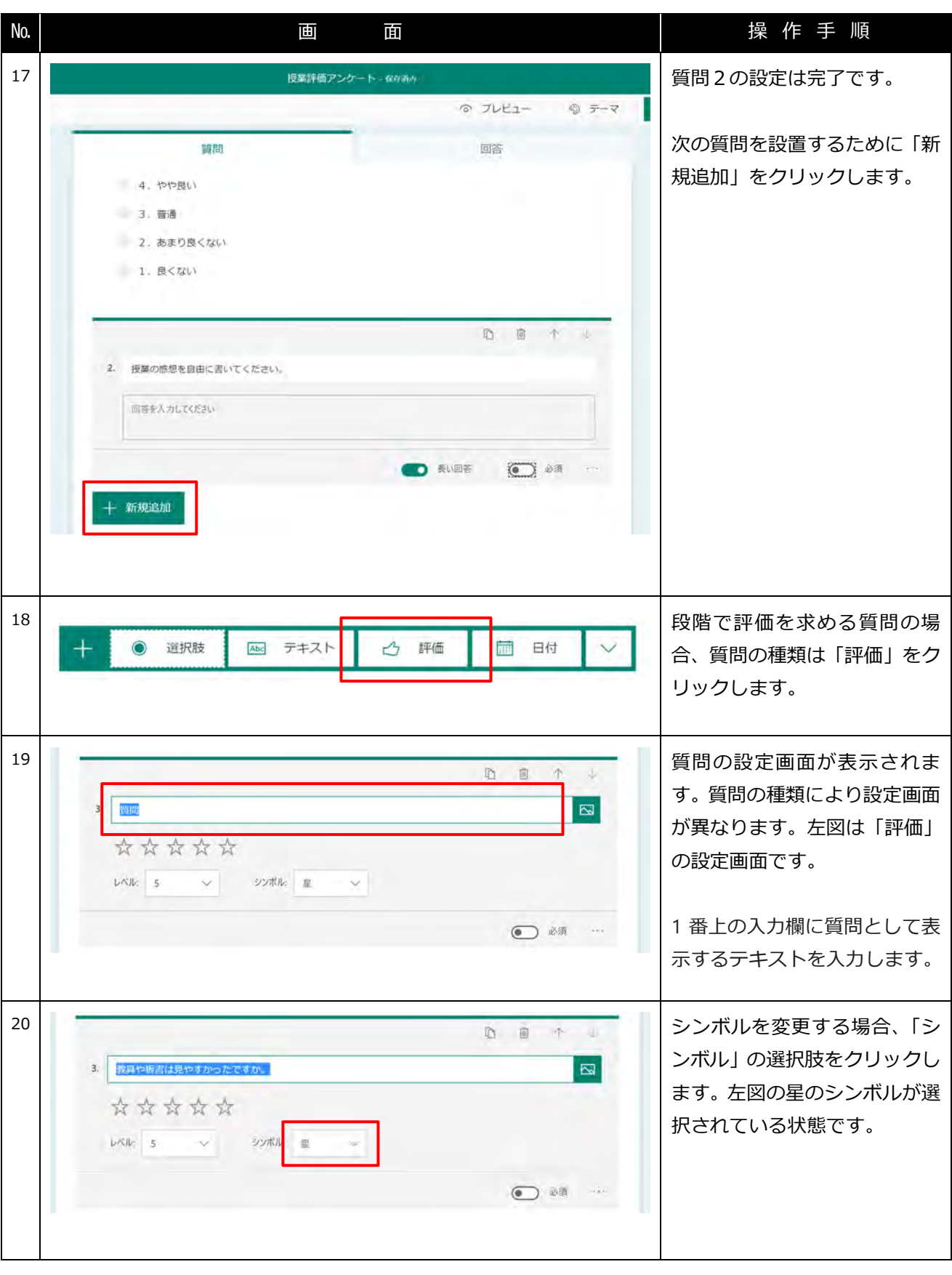

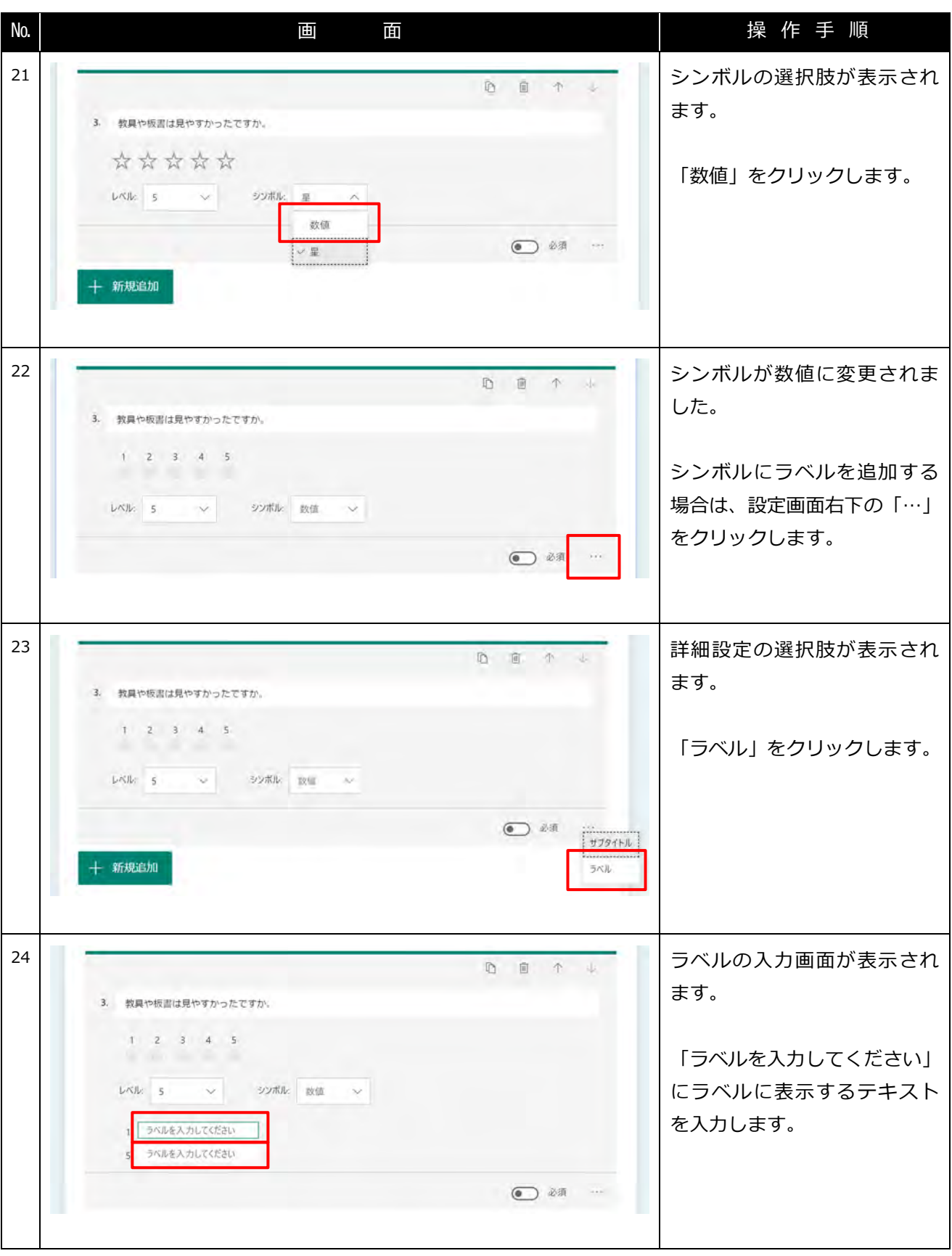

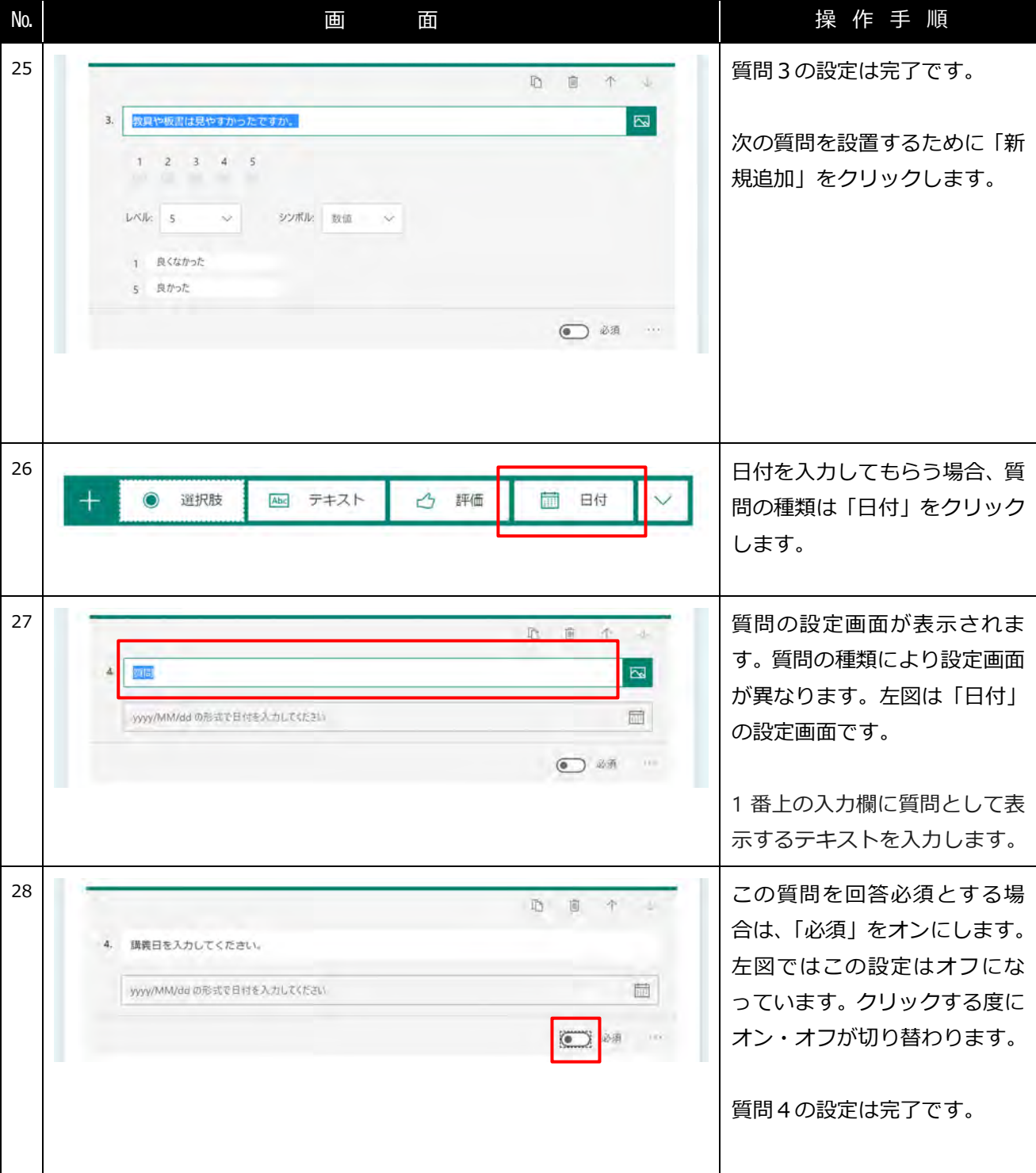

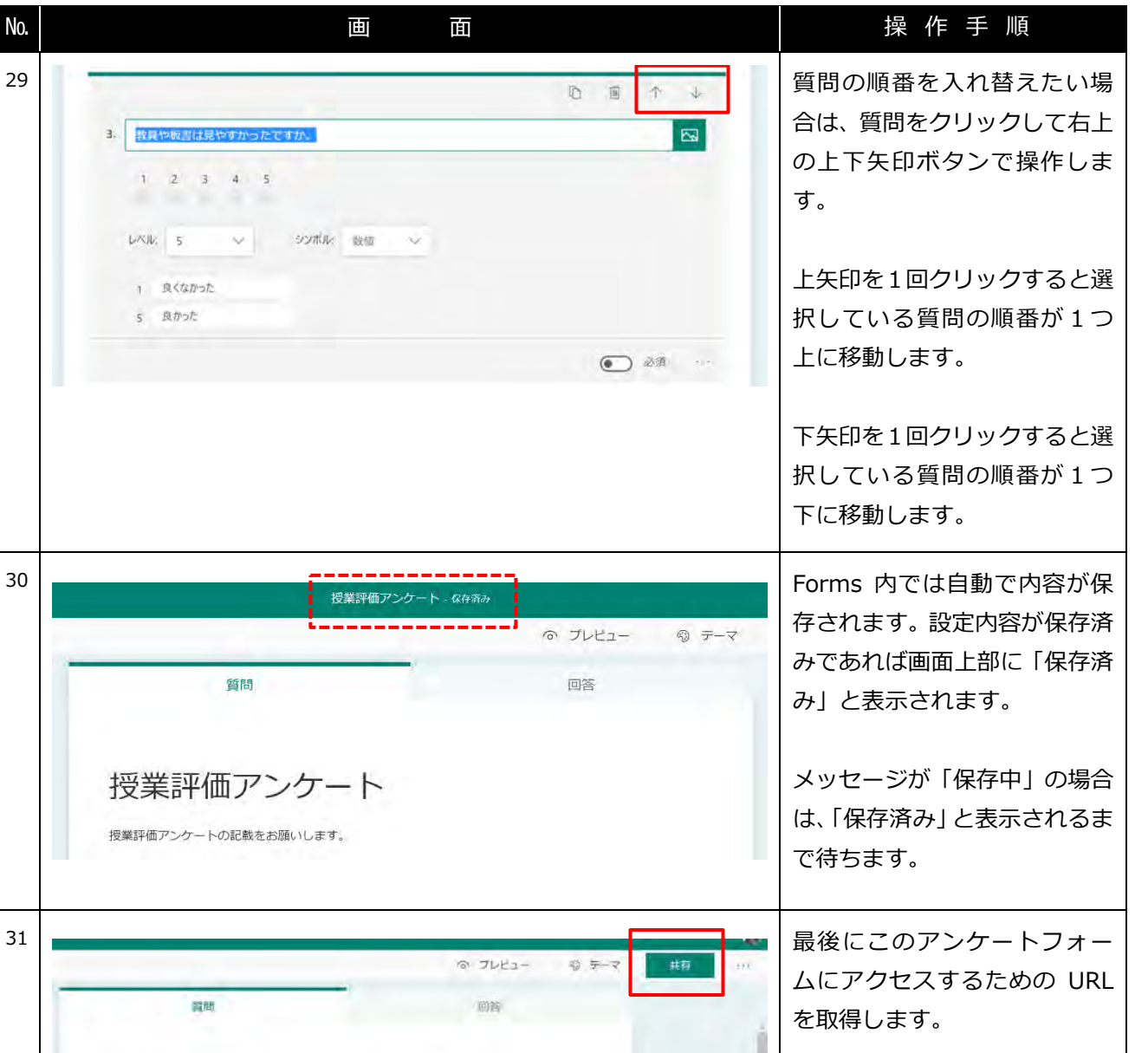

授業評価アンケート 画面右上の「共有」をクリック して設定を表示します。 32 | おような キャック → アレビュー ※ デマ ┃ #1 ┃ … ┃ 共有の詳細画面が表示されま 資問  $\boxed{5}$ す。 回答の送信と収集 自分の所属組織内のユーザーのみが回答可能 「コピー」をクリックし、URL 授業評価アンケート https://forms.office.com/Pages/Resport をコピーします。 授業評価アンケートの記載をお願いします。 2 開 小 日 コピーした URL をメモ帳など に貼り付けて保存します。

以上でアンケートフォームの準備は完了です。

Teams 授業配信サポートパック しゅうしょう しょうしょう しゅうしょう しゅうしょう おくしゃ 教員向け別紙

## <span id="page-12-0"></span>**【参考】名前を記録しないアンケート**

デフォルトでは作成したフォームは全て回答者の名前を記録するように設定されています。名前を記録しない ようにするにはアンケートの編集画面から次の設定を行います。

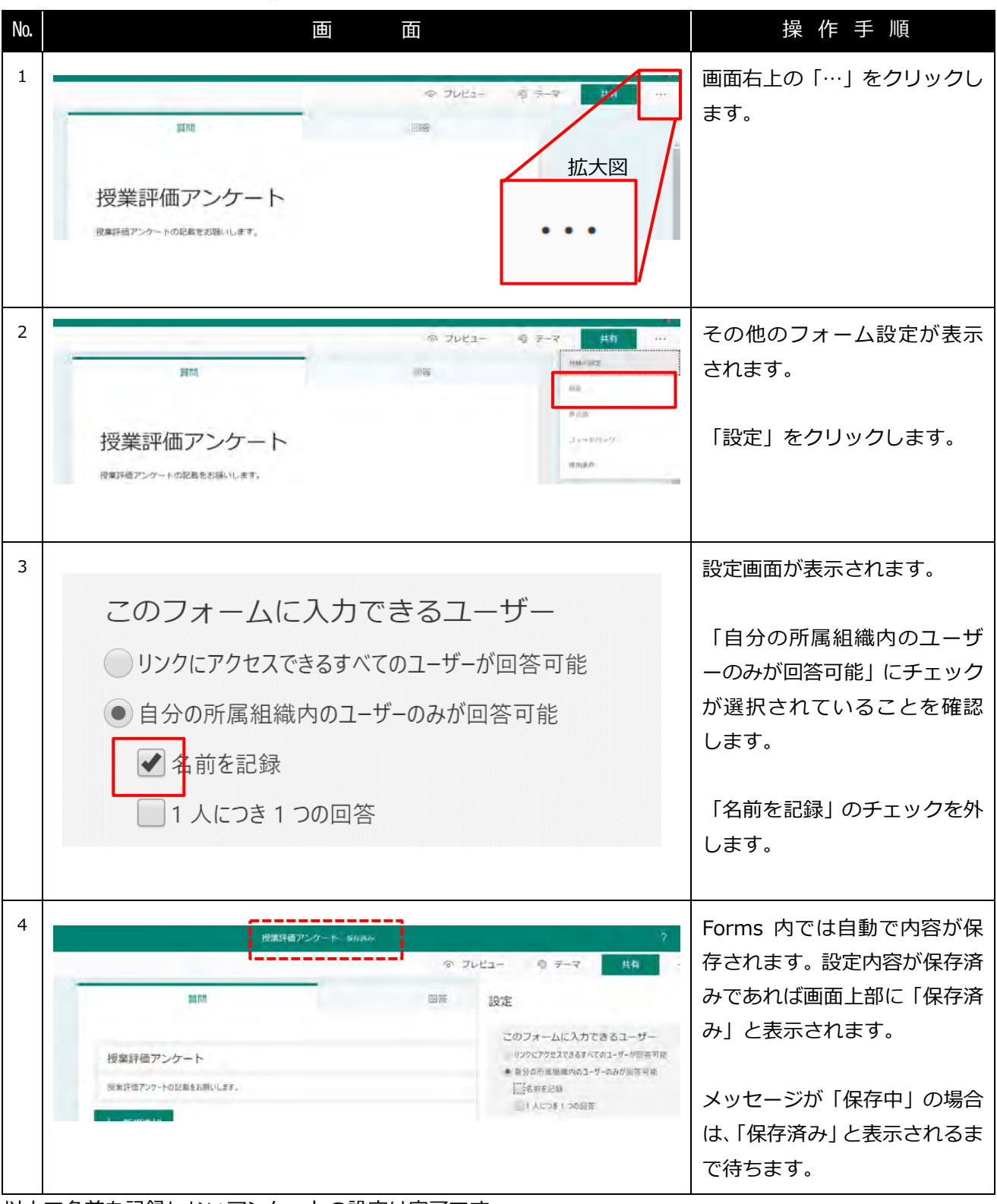

以上で名前を記録しないアンケートの設定は完了です。

Teams 授業配信サポートパック しょうしょう しょうしゃ しゅうしゃ しゅうしょう きょうかい 教員向け別紙

## <span id="page-13-0"></span>**【参考】1 人につき 1 回答とするアンケート**

デフォルトでは作成したフォームに対して回答回数の制限は設けられていません。1 人につき回答は 1 回まで とするには次の設定を行います。

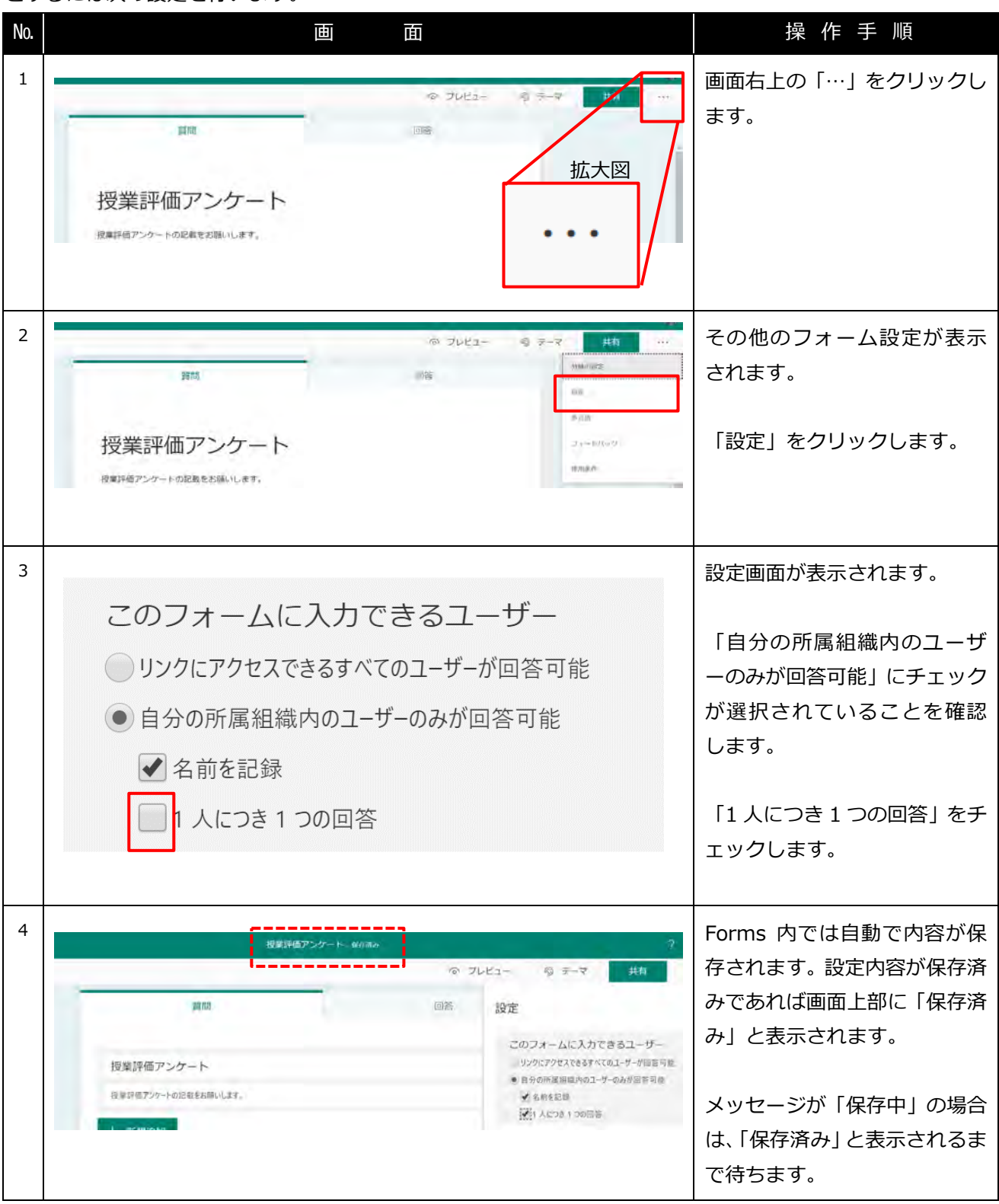

以上で 1 人につき 1 回答とするアンケートの設定は完了です。

## <span id="page-14-0"></span>**【参考】回答期限のあるアンケート**

デフォルトでは作成したアンケートには、回答期限(開始日~終了日)は設けられていません。回答期限を設 けるには次の設定を行います。回答期限のあるアンケートは、指定した日時以外は回答できなくなります。

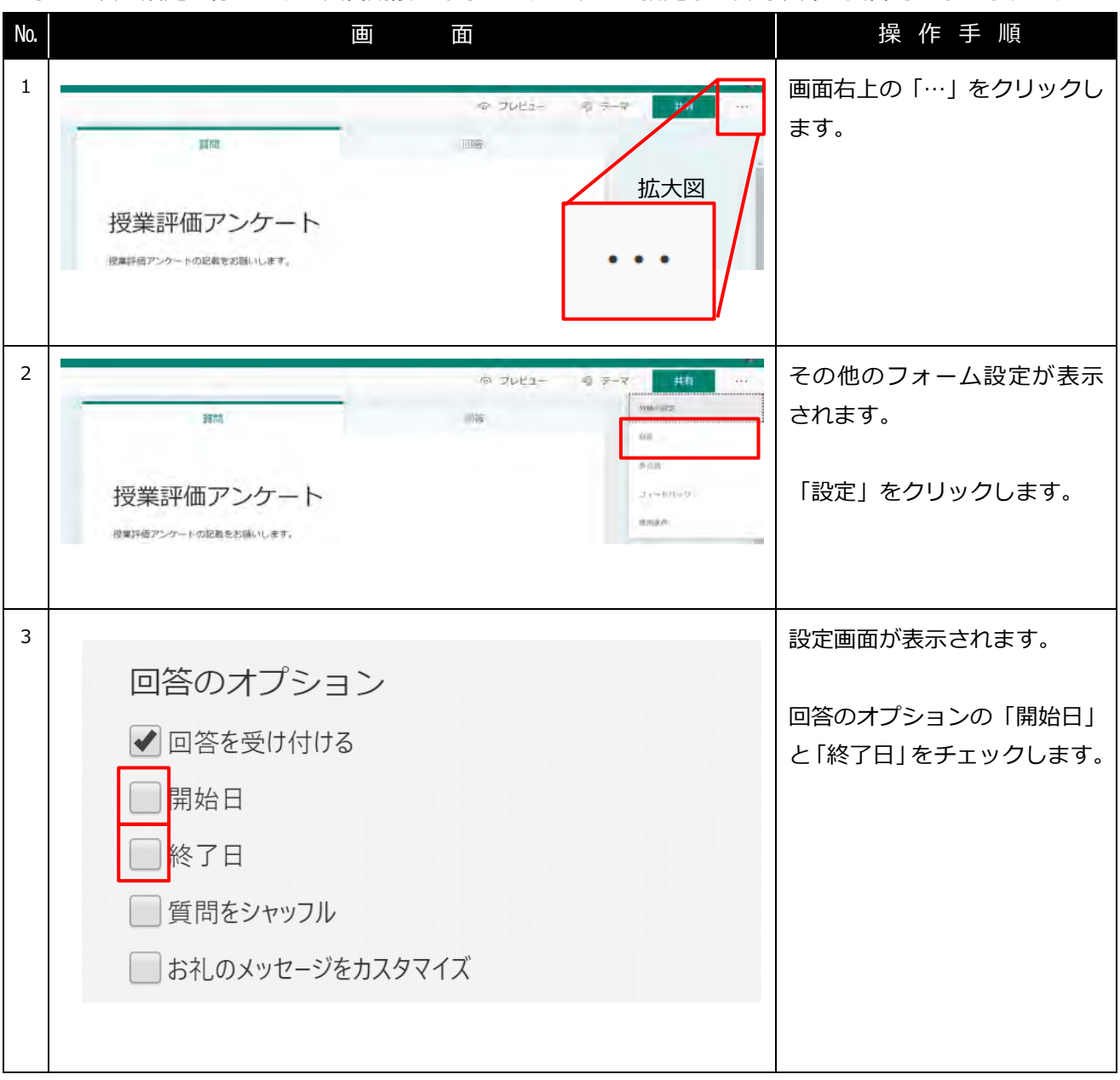

Teams 授業配信サポートパック 教員向け別紙

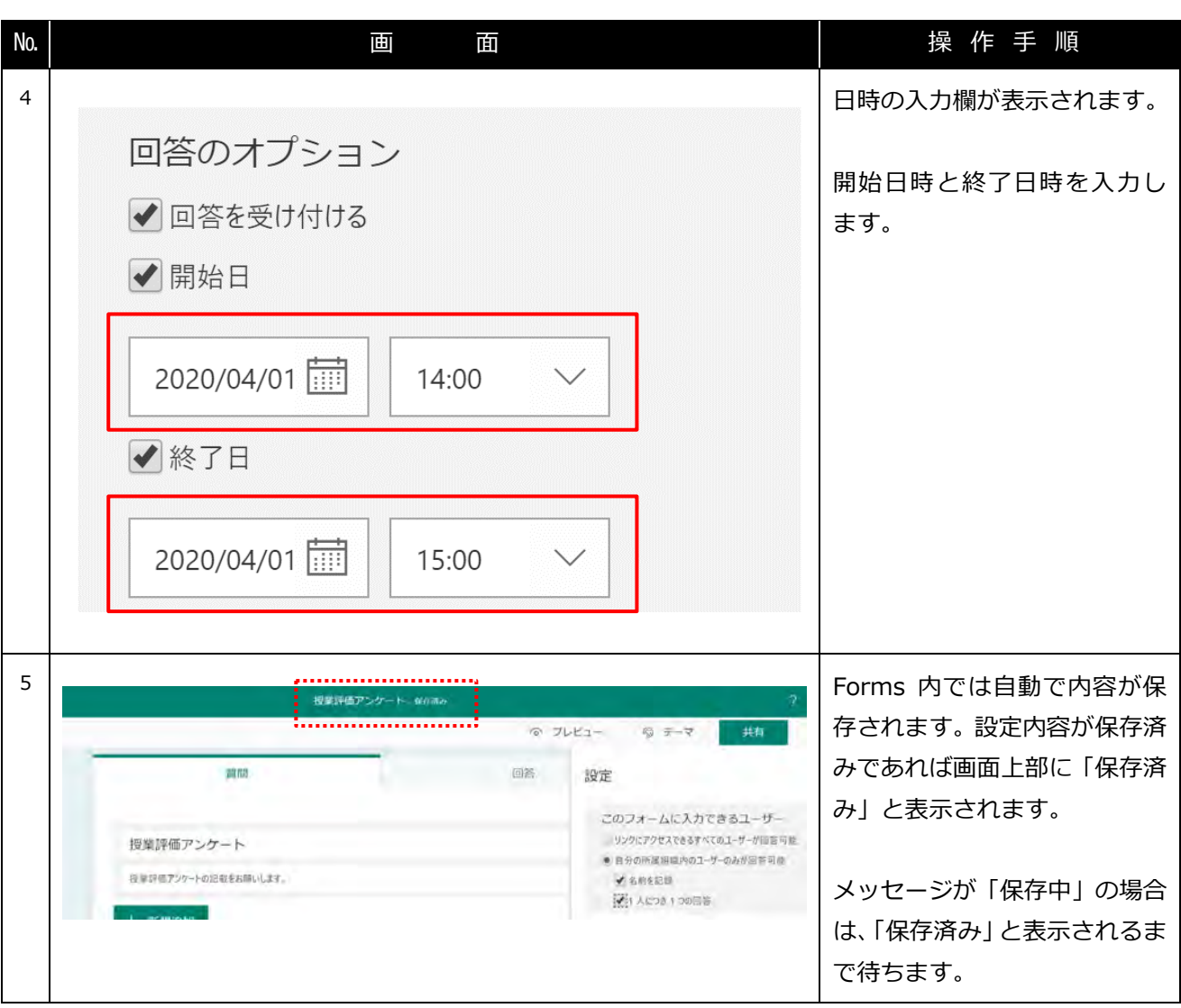

以上で回答期限のあるアンケートの設定は完了です。

# <span id="page-16-0"></span>**2. 小テストの準備**

授業中に実施する小テストを準備します。以下がこの手順で作成できる小テストの完成イメージです。小テス トの作成には Microsoft Forms を使用します。

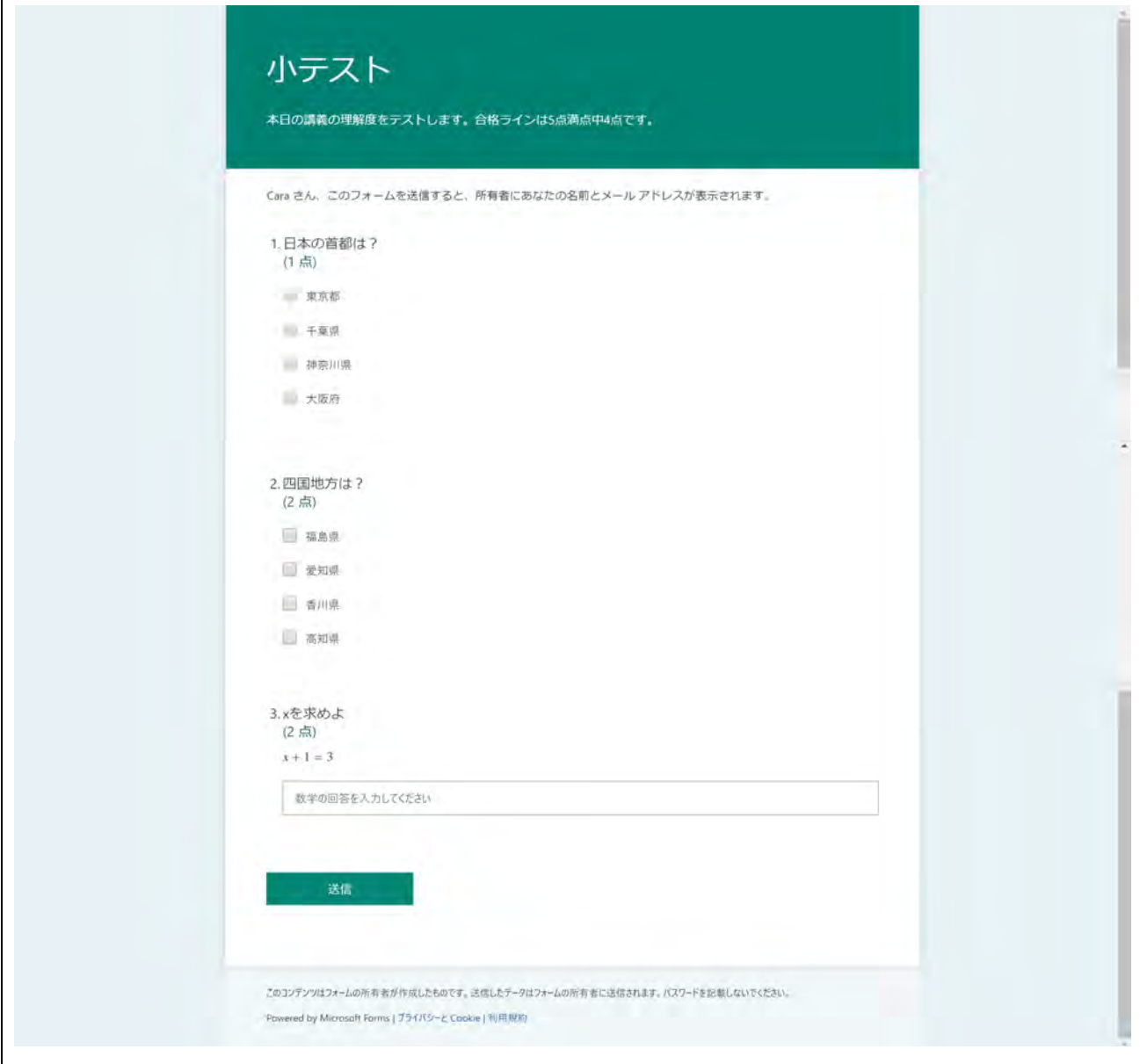

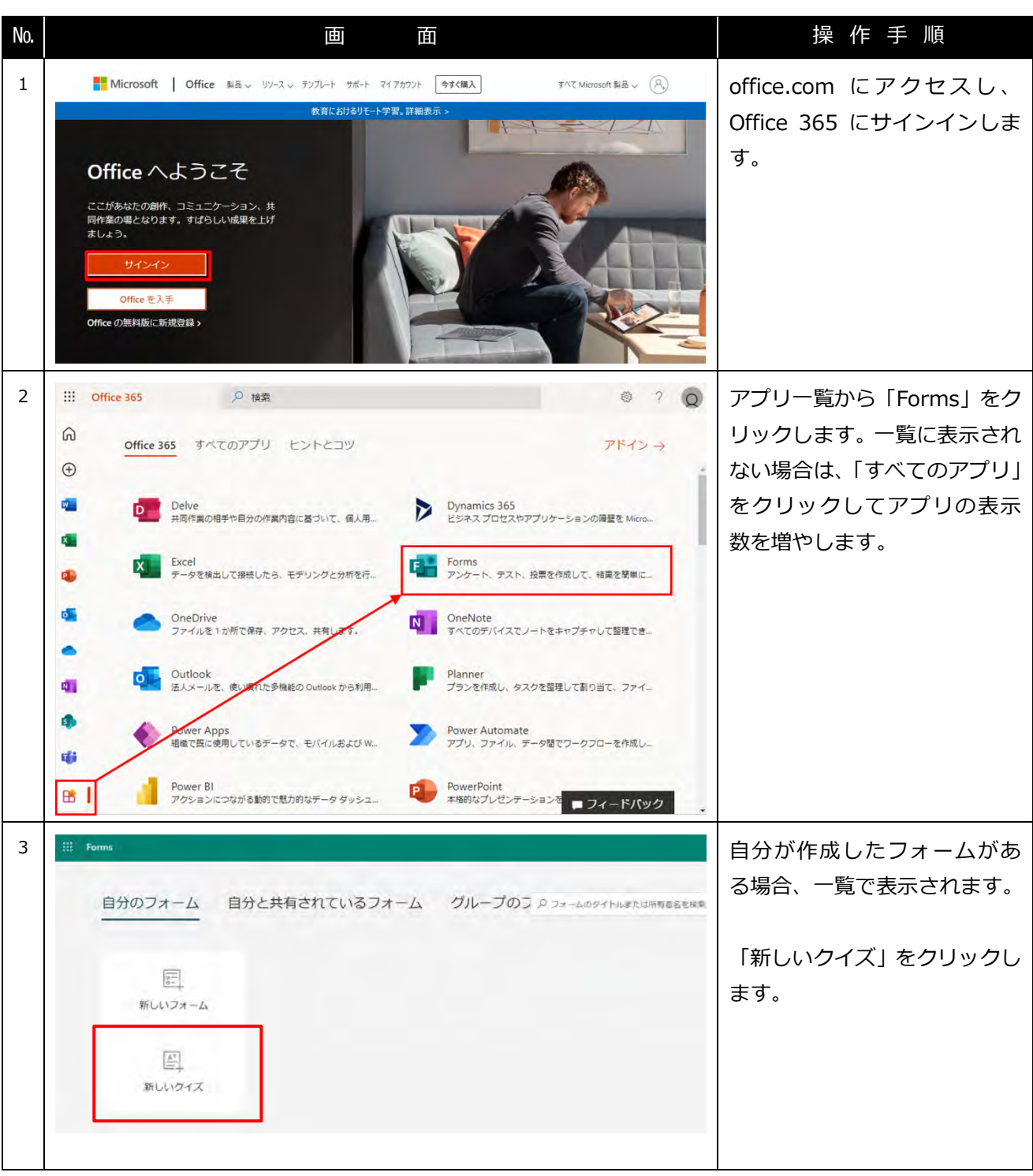

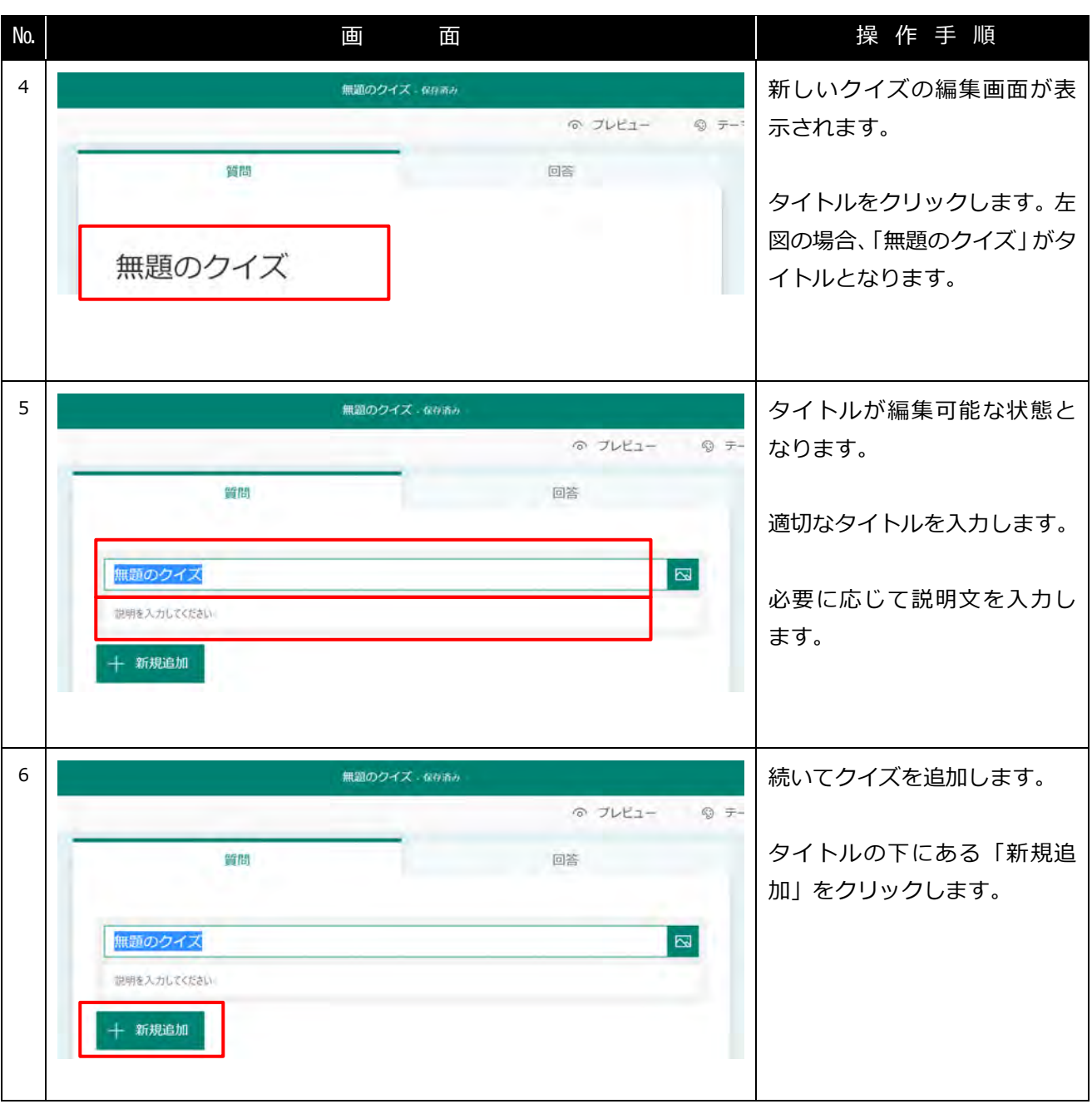

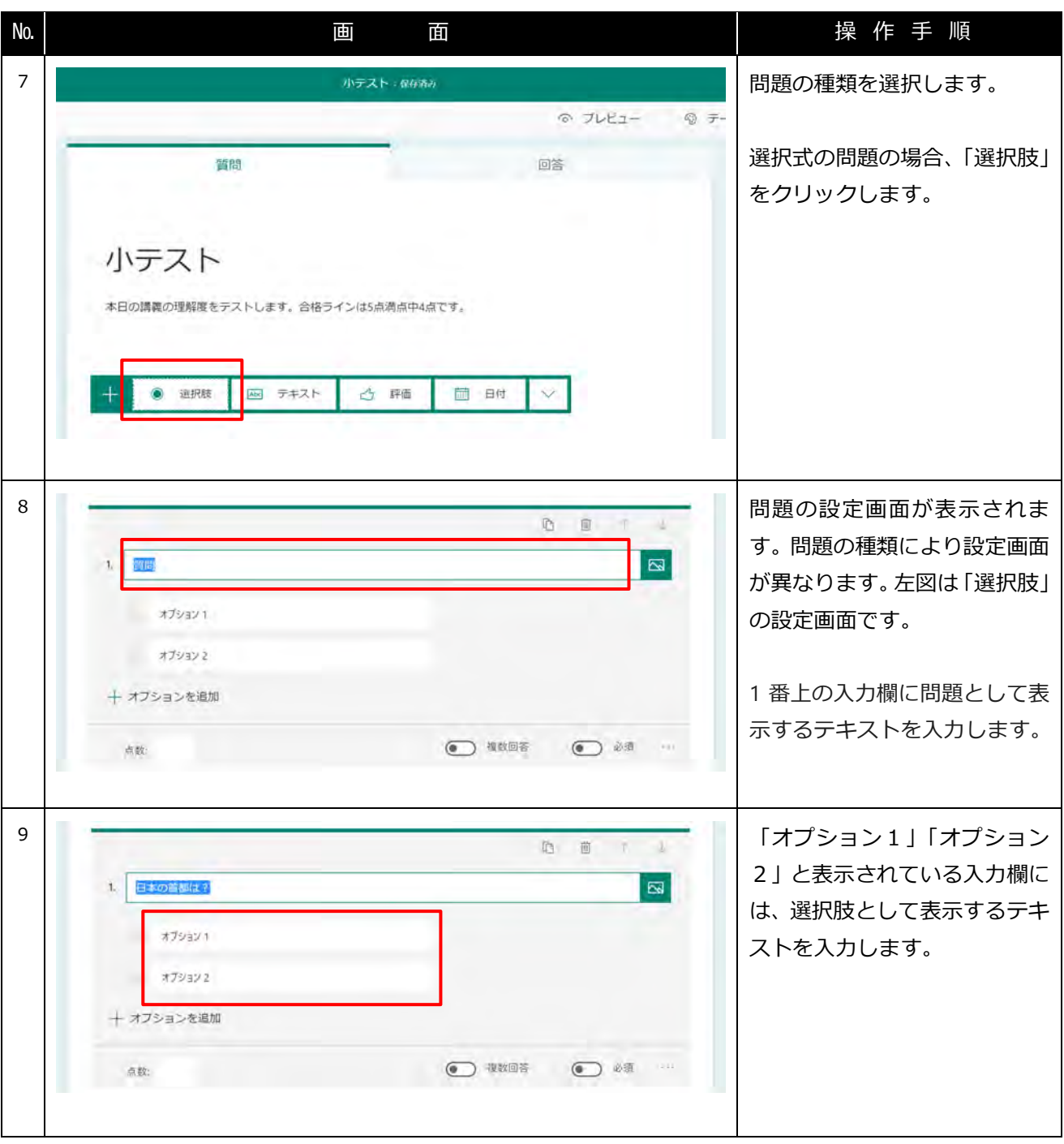

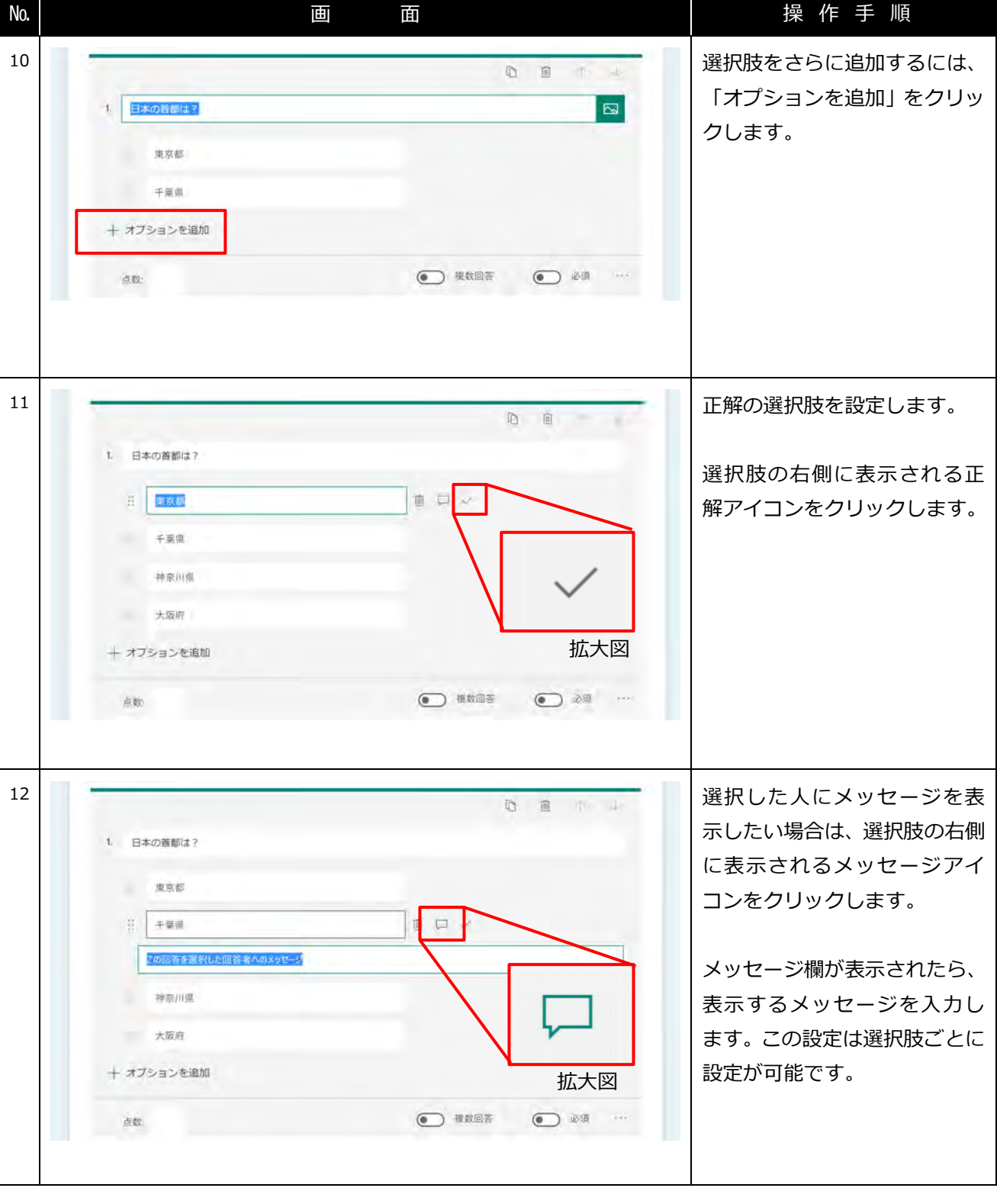

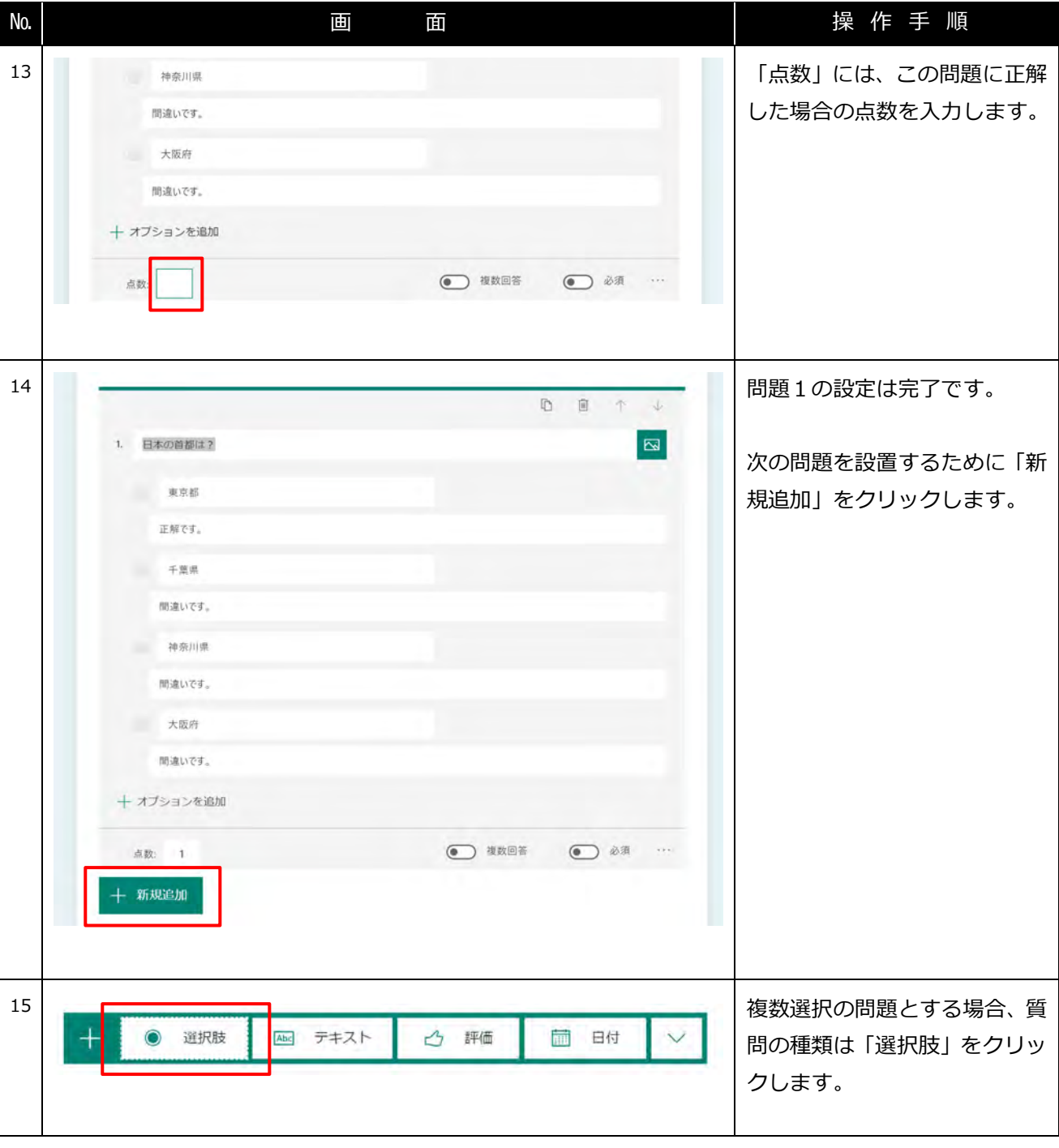

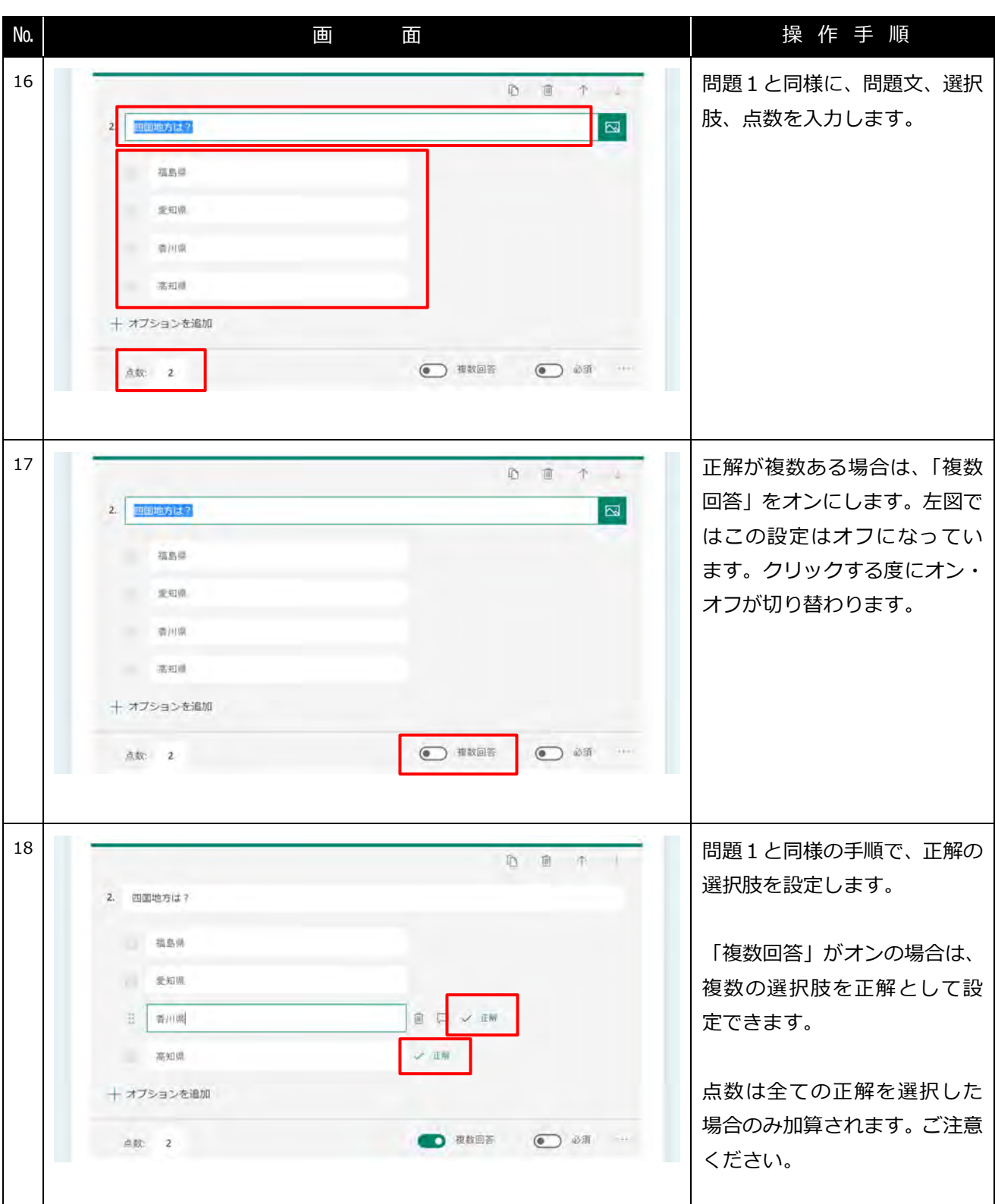

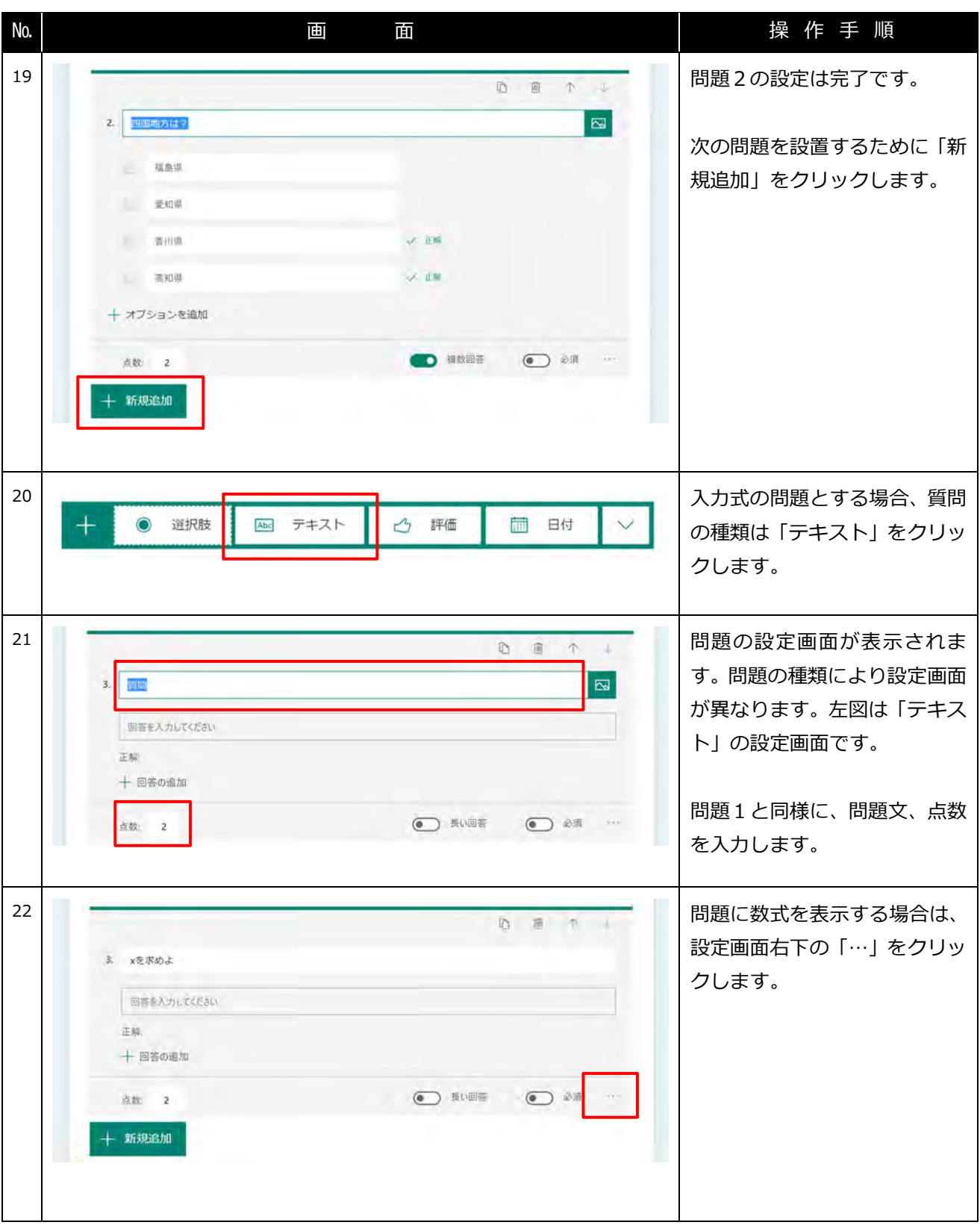

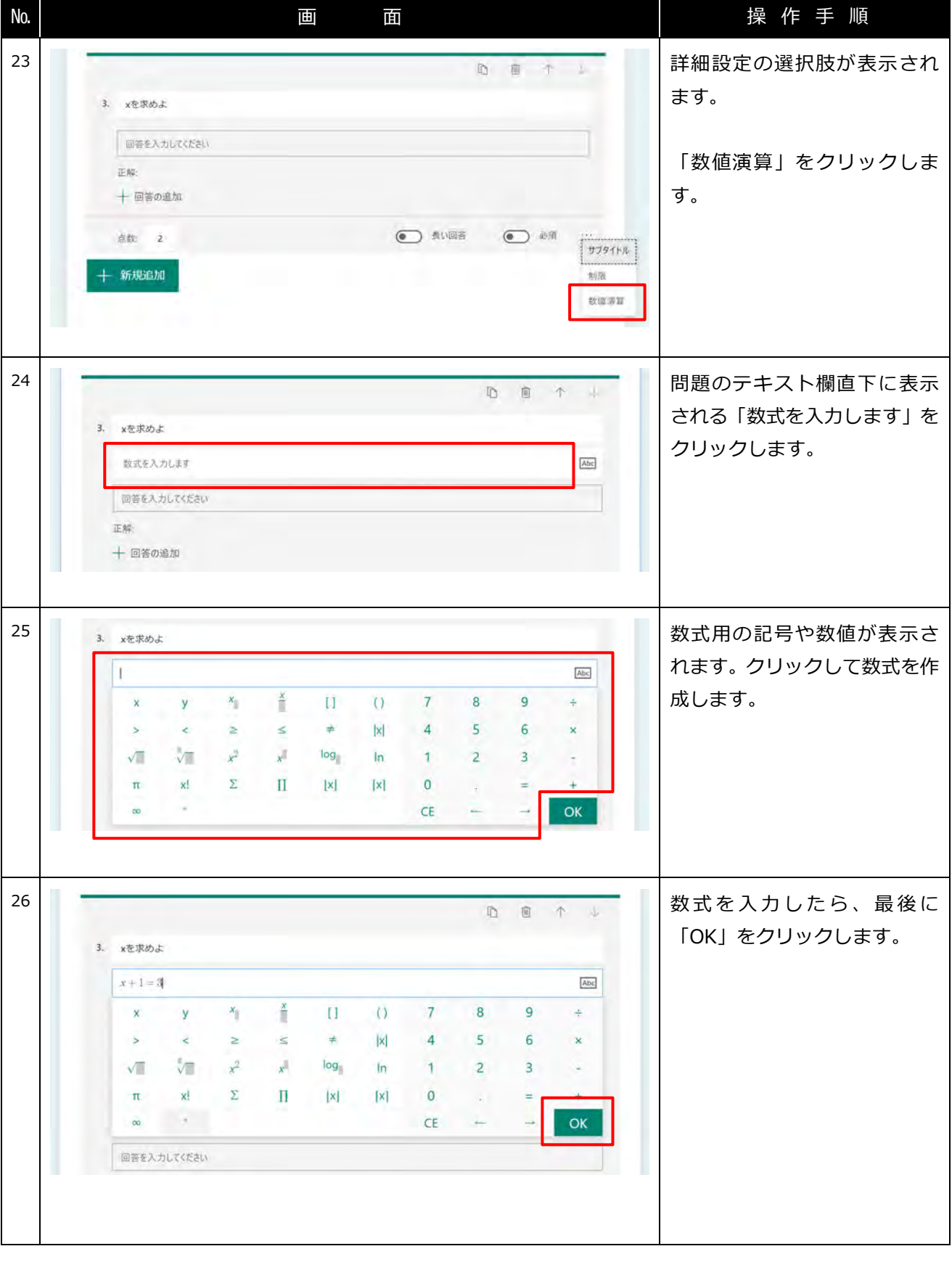

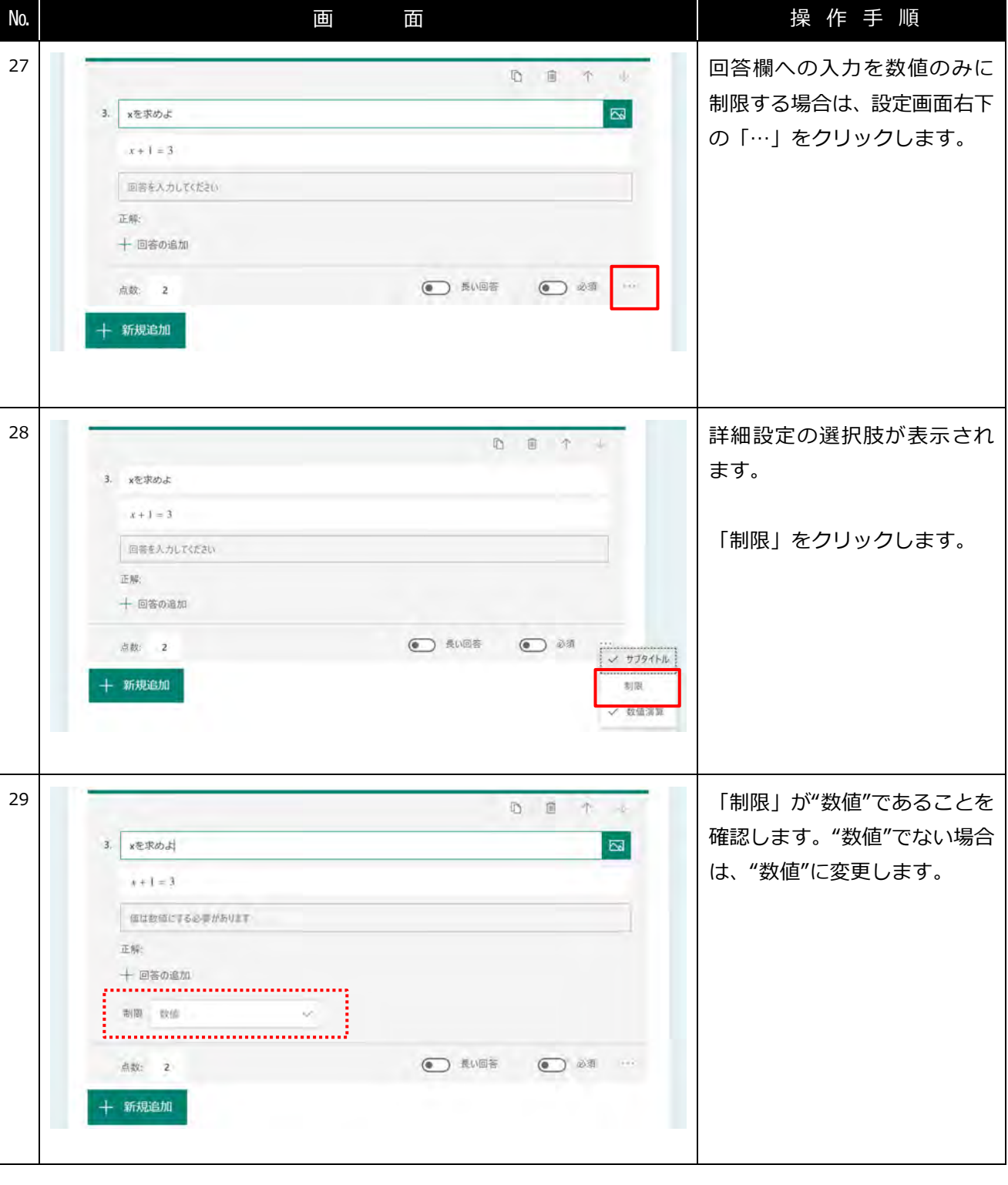

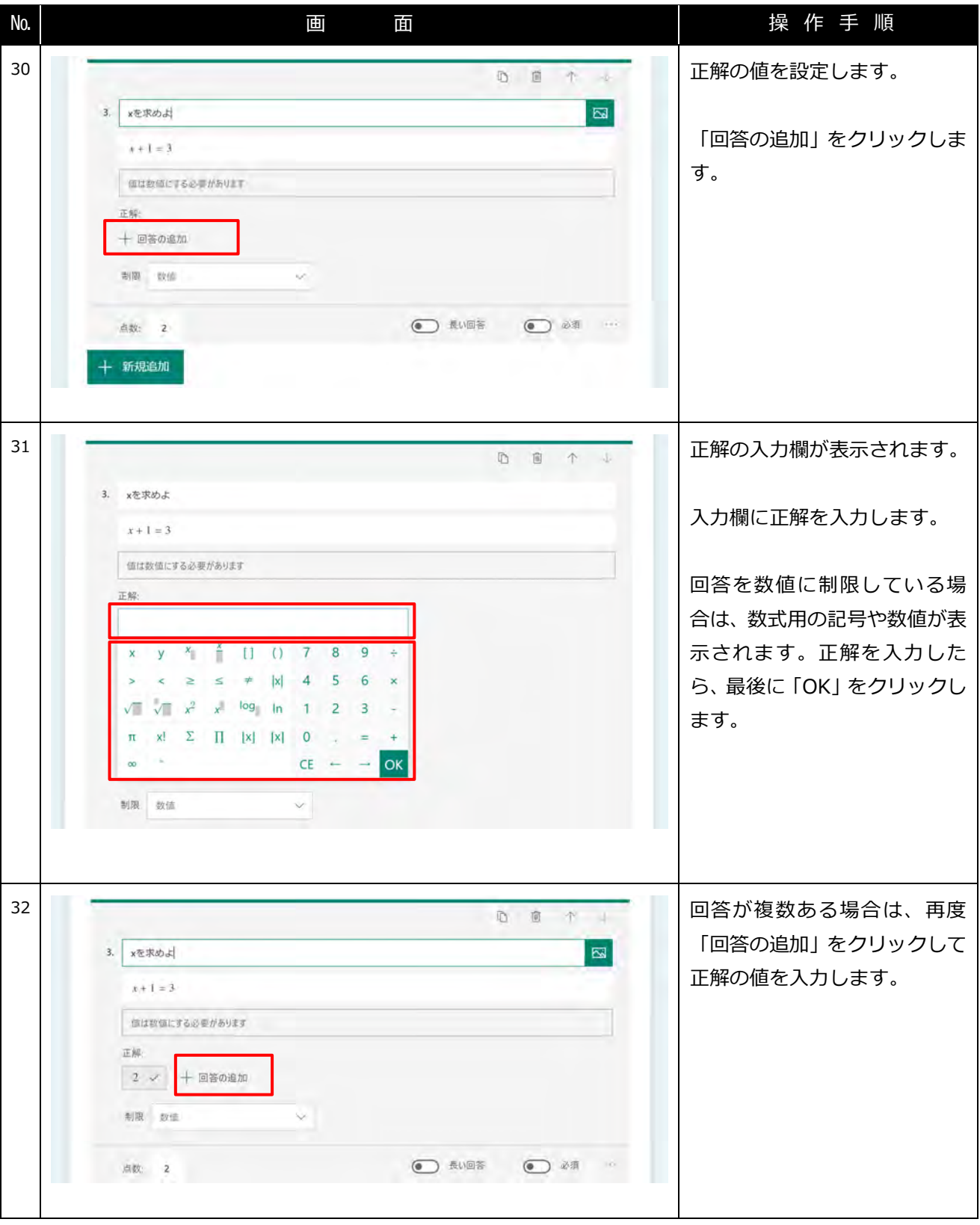

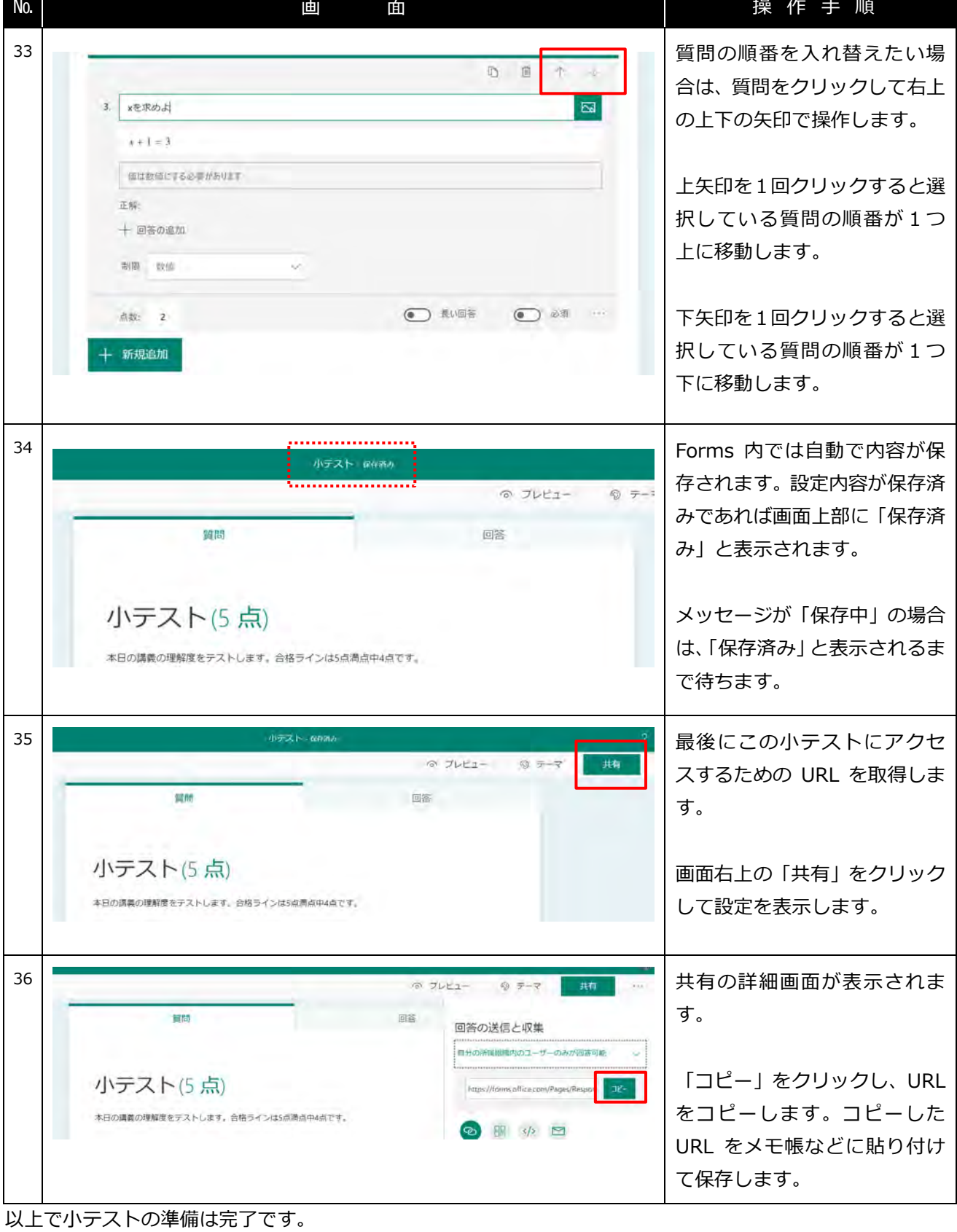

Teams 授業配信サポートパック しょうしょう しょうしゃ しゅうしゃ しゅうしょう きょうかい 教員向け別紙

## <span id="page-28-0"></span>**【参考】小テストの結果を自動的に表示しない**

デフォルトでは回答者が小テストを送信した直後に結果と正解が表示されます。小テストの結果と正解を自動 的に表示しないようにするには次の設定を行います。

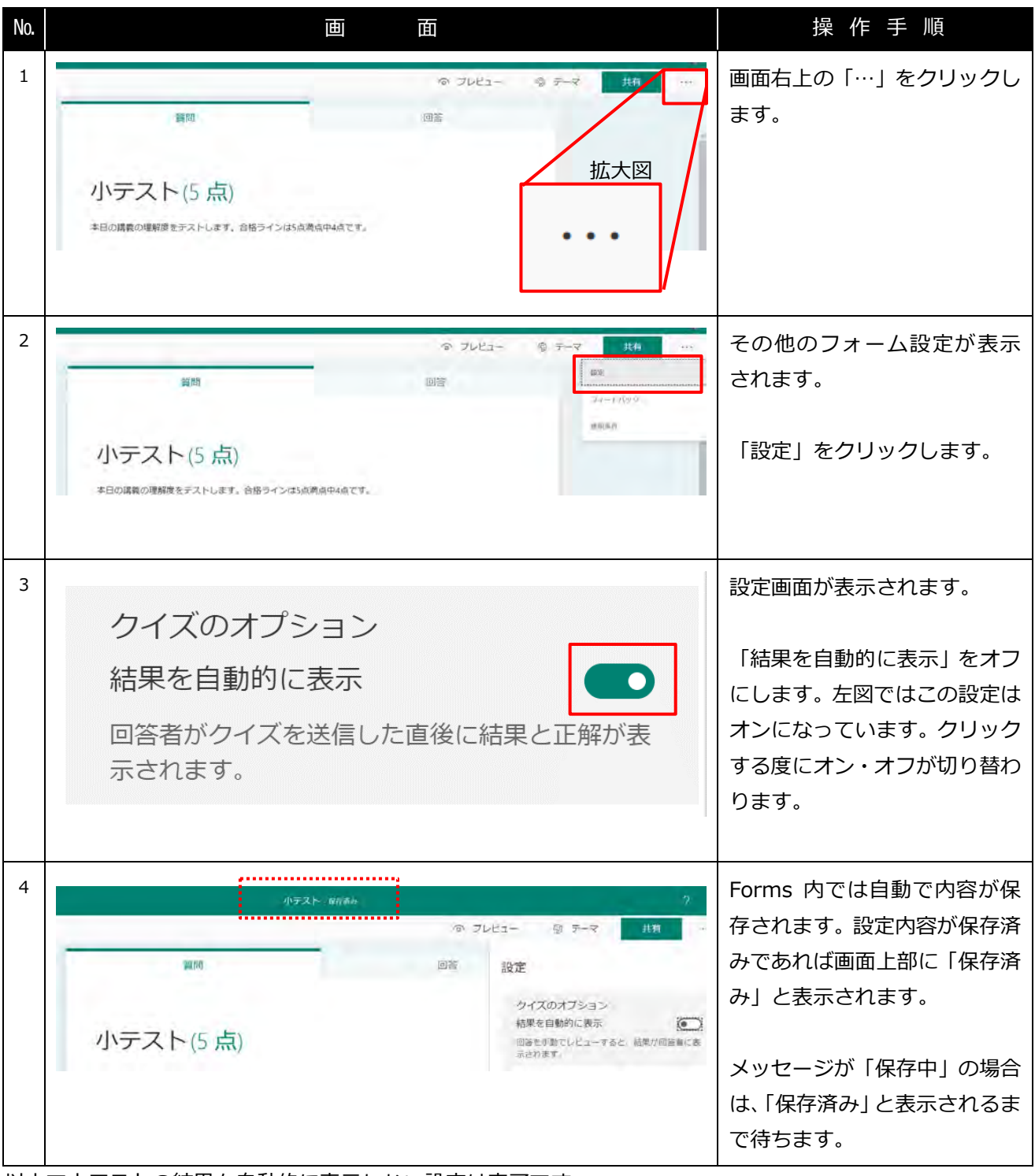

以上で小テストの結果を自動的に表示しない設定は完了です。

Teams 授業配信サポートパック めんじょう しょうしょう しょうしょう しょうしょう おくしゅう 教員向け別紙

## <span id="page-29-0"></span>**【参考】回答期限のある小テスト**

デフォルトでは作成したフォームに対して関して回答期限(開始日~終了日)は設けられていません。回答期 限を設けるには次の設定を行います。回答期限のある小テストは、指定した日時以外は回答できなくなります。

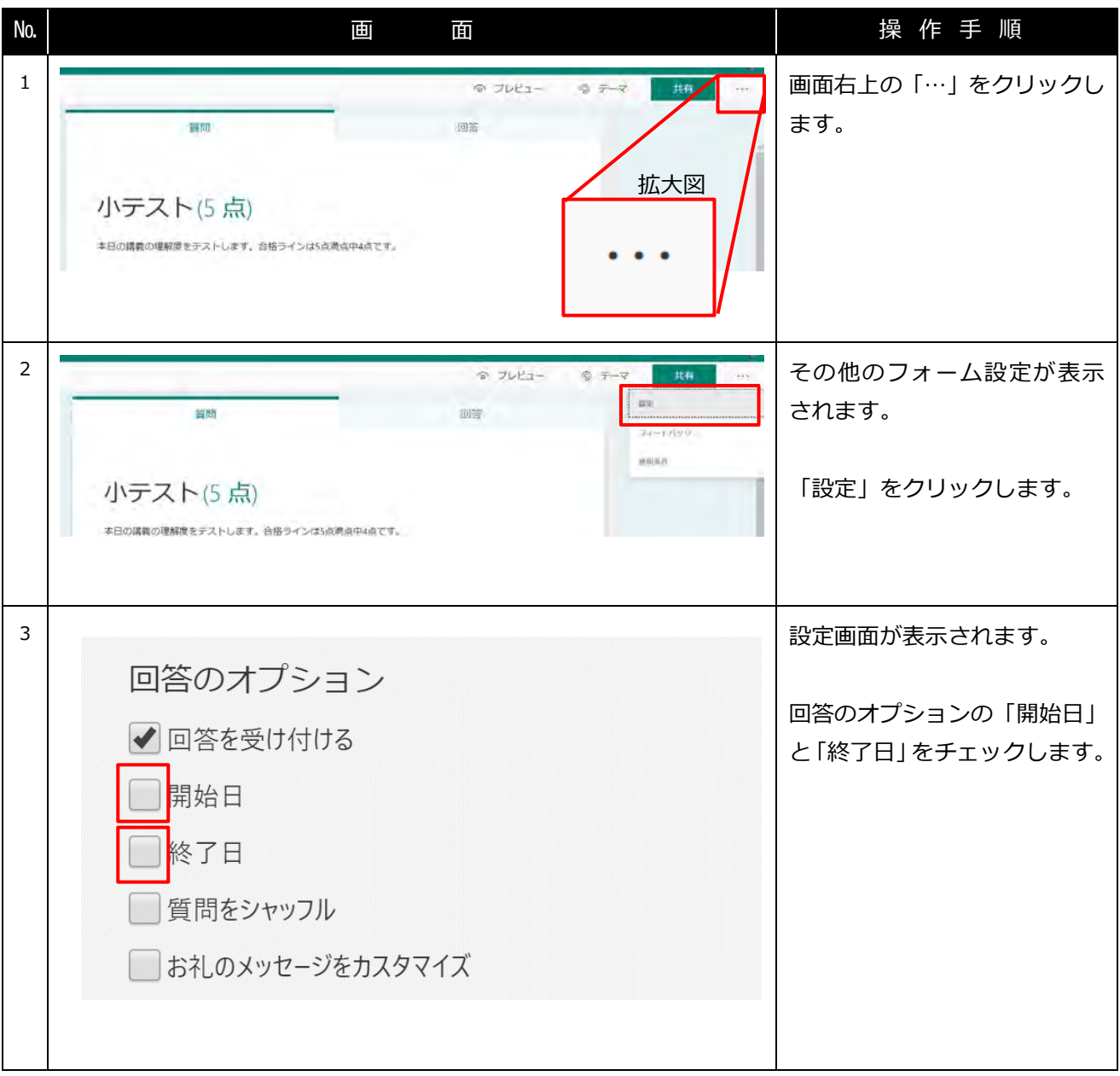

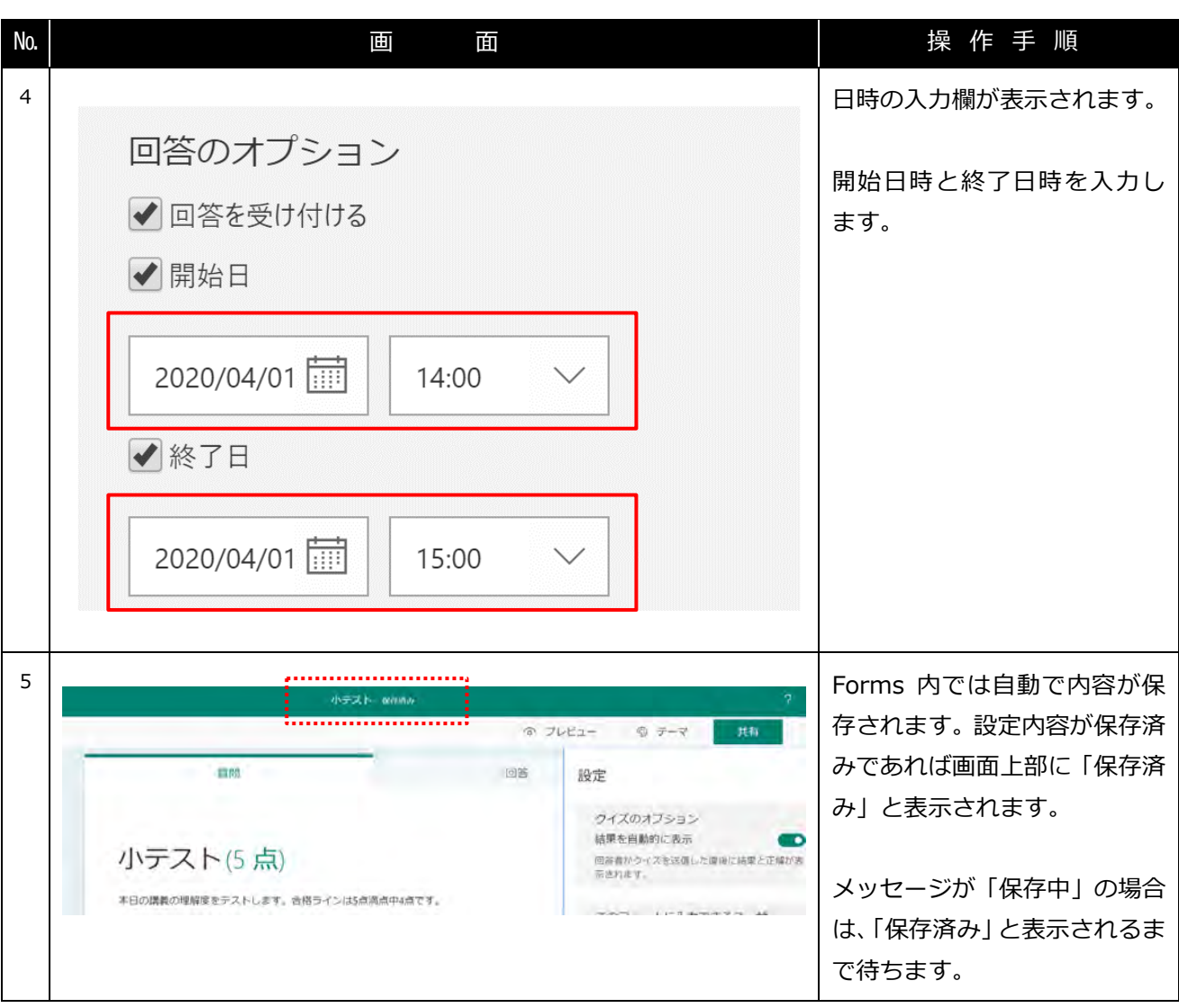

以上で回答期限のある小テストの設定は完了です。